Universidade Federal de Juiz de Fora

PROFMAT - Mestrado Profissional em Matemática em Rede Nacional

Paulo Giovane Aparecido Lemos

Funções Aplicadas a Física e Química

Juiz de Fora

# Funções Aplicadas a Física e Química

Dissertação apresentada ao Programa de Pós-graduação PROFMAT (Mestrado Pro ssional em Matemática em Rede Nacional) na Universidade Federal de Juiz de Fora, como requisito parcial para obtenção do grau de Mestre, na área de concentração em Matemática Aplicada.

Orientador: Olímpio Hiroshi Miyagaki

Juiz de Fora

Lemos, Paulo Giovane Aparecido.

Funções Aplicadas a Física e Química / Paulo Giovane Aparecido Lemos. - 2013. 81f. : il.

Dissertação (PROFMAT - Mestrado Profissional em Matemática em Rede Nacional) Universidade Federal de Juiz de Fora, Juiz de Fora, 2013.

1. Matemática. 2. Função Afim. 3. Função Logarítmica. 4. Função Trigonométrica I. Título.

CDU 51

Funções Aplicadas a Física e Química

Dissertação apresentada ao Programa de Pós-graduação PROFMAT (Mestrado Pro ssional em Matemática em Rede Nacional) na Universidade Federal de Juiz de Fora, como requisito parcial para obtenção do grau de Mestre, na área de concentração em Matemática Aplicada.

Prof. Dr. Olímpio Hiroshi Miyagaki (orientador) PROFMAT - UFJF

Prof. Dr. Luiz Fernando de Oliveira Faria PROFMAT - UFJF

Prof. Dr. Ezequiel Rodrigues Barbosa UFMG

Juiz de Fora, 15 de agosto de 2013

# **Agradecimentos**

Agradeço primeiramente a DEUS, pelo dom da vida, por me dar força e saúde na realização deste mestrado.

À paixão da minha vida, Bethania, que sempre me apoiou e teve muita paciência com meus estresses no período de realização deste curso. E sem o seu apoio e amor eu não teria conseguido realizar mais este sonho.

Aos meus pais, Manoel e Maria Josefina (Fina), pessoas maravilhosas, que sempre me apoiaram e que são exemplos de vida para mim.

A minha querida avó, Mãe Velha, que sempre esteve rezando por mim e pelos colegas de curso.

Aos meus irmãos, tios, primos, sobrinhos e a família de Bethania os quais sempre me apoiaram.

Aos colegas de trabalho, direção e aos queridos alunos da Escola Estadual Ayna Tôrres, Colégio Tiradentes de Diamantina e CENASR pelo apoio e paciência.

Aos professores do Departamento de Matemática da UFJF, pela paciência e pela dedicação nesses dois anos e meio.

Ao meu orientador, o Professor Doutor Olímpio Hiroshi Miyagaki, ser humano ímpar, humilde, dedicado, paciente e com enorme capacidade. Agradeço pela confiança e paciência.

Aos amigos que sempre estiveram ao meu lado. Em especial a Jonatas, Michelli, Marcelo Vinicius e Antônio Carlos (Bob) que me apoiaram neste trabalho.

Aos novos e eternos amigos Brasilio, Marcelo e Márcio pelo apoio e incentivo durantes estes 2 anos de viagens.

À Capes, pelo apoio financeiro.

# **Resumo**

Neste trabalho apresentamos uma sequência de atividades utilizando os conceitos de alguns tipos funções: afim, logarítmica e trigonométricas. Tratando, também, a interdisciplinaridade com as disciplinas física e química. Nestas atividades serão construídas tabelas com informações sobre duas ou mais grandezas e, posteriormente, representações gráficas com o auxilio do *Excel* ou do *Geogebra*.

A atividade sobre a função afim deve ser aplicada aos alunos do 9º ano do ensino fundamental ou alunos do 1º ou 3º ano do ensino médio, esta atividade visa ao aprendizado dos alunos, usando os conceitos de movimentos da física e, assim, mostrando aplicação das funções. Nesta atividade, o aluno deve construir um dispositivo pratico para coletar dados sobre posição e tempo do movimento de um móvel e este deve se aproximar do movimento retilíneo uniforme de um móvel. Com este dispositivo vamos fazer uma filmagem do movimento de um móvel, assim teremos maior facilidade para coletarmos as posições de acordo com tempo, e construir uma tabela. Com a tabela vamos usar o Excel e o Geogebra para construir o gráfico. Com a intervenção do professor de física, devemos chegar ao estudo de uma função afim ao estudo de uma reta em geometria analítica.

A atividade logarítmica é sobre a aplicação do logaritmo no cálculo do pH de uma solução. Nesta atividade é acrescentado gradativamente base (HCl) a um ácido (NaOH). A verificação do pH da solução é feito com a fita de titulação e a constatação é feita a partir da função do pH que é  $pH = -\log[H^+]$  ou  $pOH = -log[OH^-] \rightarrow pH = 14 - pOH$ , com estas informações é construído uma tabela com informações sobre o volume de ácido, volume da base, o volume da solução e o pH. Com esta tabela construímos o gráfico do pH em função do volume de base usando o Excel ou Geogebra. Com esta atividade podemos também trabalhar noções intuitivas de limite quando o pH está próximo de 7 utilizando as duas fontes, a tabela e o gráfico e descobrindo até mesmo funções de correção da equação do pH. Esta atividade pode ser trabalhada com alunos do 1º ou 2º ano do ensino médio com a intervenção do professor de química quanto aos conceitos químicos aplicados nesta atividade.

A atividade sobre funções trigonométricas tenta mostrar que é a função trigonométrica é melhor função para um estudo de movimentos periódicos ou qualquer estudo que envolva periodicidade. Nesta atividade vamos usar o software Tracker para coletarmos informações sobre as posições de um pêndulo simples em relação a sua projeção na horizontal e vertical de acordo com o tempo. O software Tracker é de grande ajuda nesta atividade para filmagem de múltiplas posições que é o que ocorre neste experimento. Esta atividade vem ao encontro do que propõe o PCNEM, pois se refere à função trigonométrica com a função periódica e não à parte algébrica que as identidades trigonométricas aborda.

Todas as atividades estão de acordo com os propósitos do PCNEM, agem do CBC/Matemática - SEE/MG e trabalham a interdisciplinaridade entre Matemática e Física ou entre Matemática e Química, mostrando que a Matemática não se trata de uma ciência isolada como tantos alunos pensam.

Palavras-Chaves: 1. Matemática. 2. Função Afim. 3. Função Logarítmica. 4. Função Trigonométricas.

# **Abstract**

On this workshop, we will show a few activities using ideas from linear function, logarithm function and trigonometric function ( this one will be associated with chemistry and physics themes).

Activities abording linear function must be applied to students from 9th year from the basic education or 1st and 3rd year from the high school students. First linear function wants to focus the main ideas of movements on physics and showing its applications on functions. On this activity , the student should build na easy way to collect informations about position and time from a movement of a mobile and this one must be the nearest possible from the uniform rectilinear motion. With this device, we are going to make a film of the movement of a mobile, so then we can build a table with all the information we need. With the table we can build graphs using programs such as Excel and Geogebra. Assisted by the physics teacher, we are supposed to make some conclusions about the study of the linear function and the straight on analytic geometry

 Logarithm function is used to calculate the pH of a chemistry solution. The solution will change its pH if basis(NaOH) or acid(HCl) be increased to it according to this function  $pH = -\log[H^+]$  ou  $pOH = -\log[OH^-] \rightarrow pH = 14 - pOH$ , with this informations we can build a pH table in function of the volume and then a graph can be constructed using Excel or Geogebra. This activity can also work intuitive notions of limit when the pH close to 7 this through both the table and the graph and finding even functions of pH correction equation. This activity should be worked with students in the 1st or 2nd year of high school with teacher intervention chemistry as applied to chemical concepts in this activity.

The trigonometric functions trys to show that it is the best function to a study of periodic movements or any study that involves periodicity. For this function we will use Tracker software to collect informations about the positions of a simple pendulum in relation to its projection in horizontal and vertical according to the time. Tracker is very helpful because it can film a lot of positions that occurs on this experience.

All work activities interdisciplinarity between mathematics and physics or between mathematics and chemistry and so showing that mathematics is not just an isolated sciences as many students think.

Key-words : 1. Mathematics. 2. Linear function. 3. Logarithmic function. 4. Trigonometric function.

# Sumário

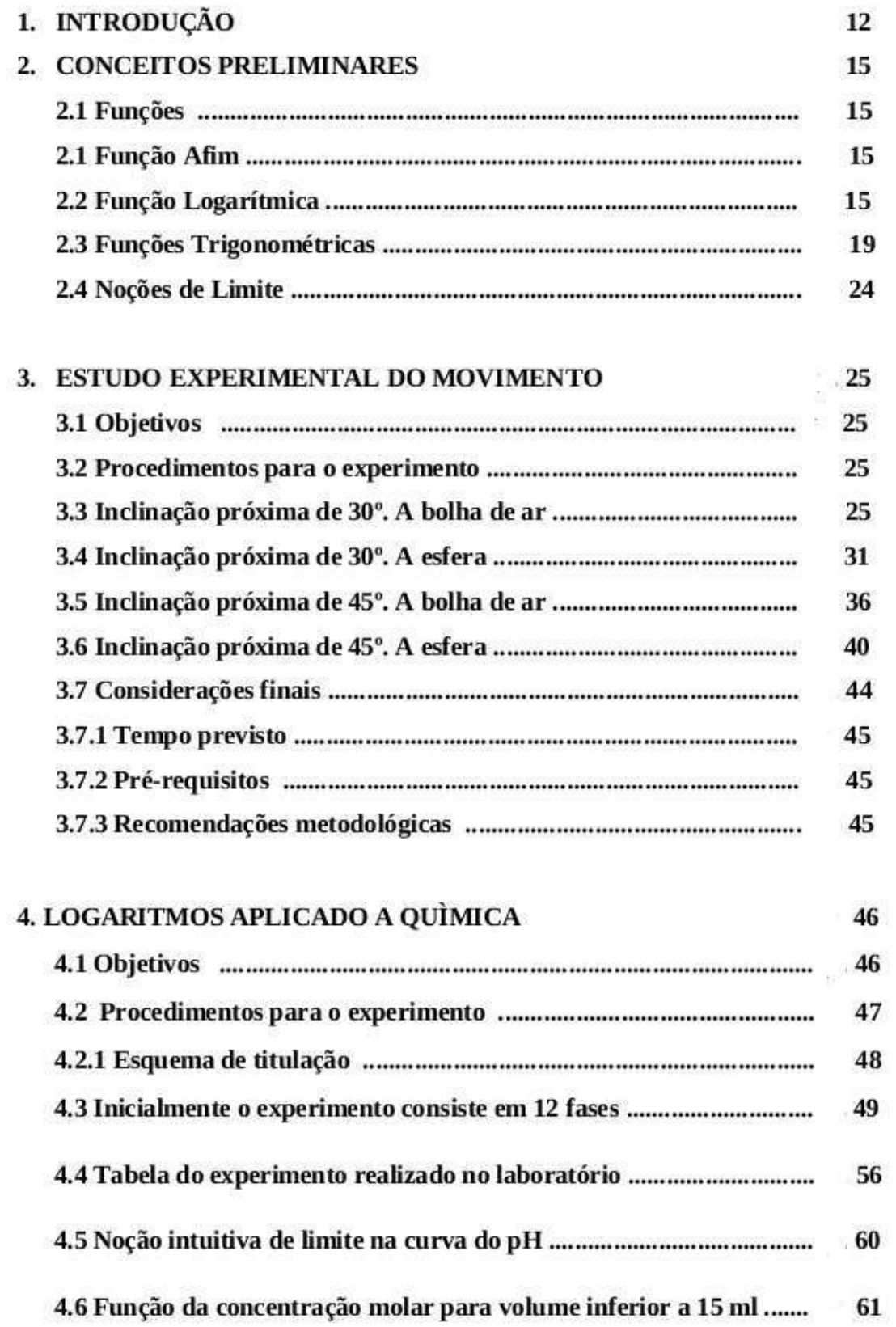

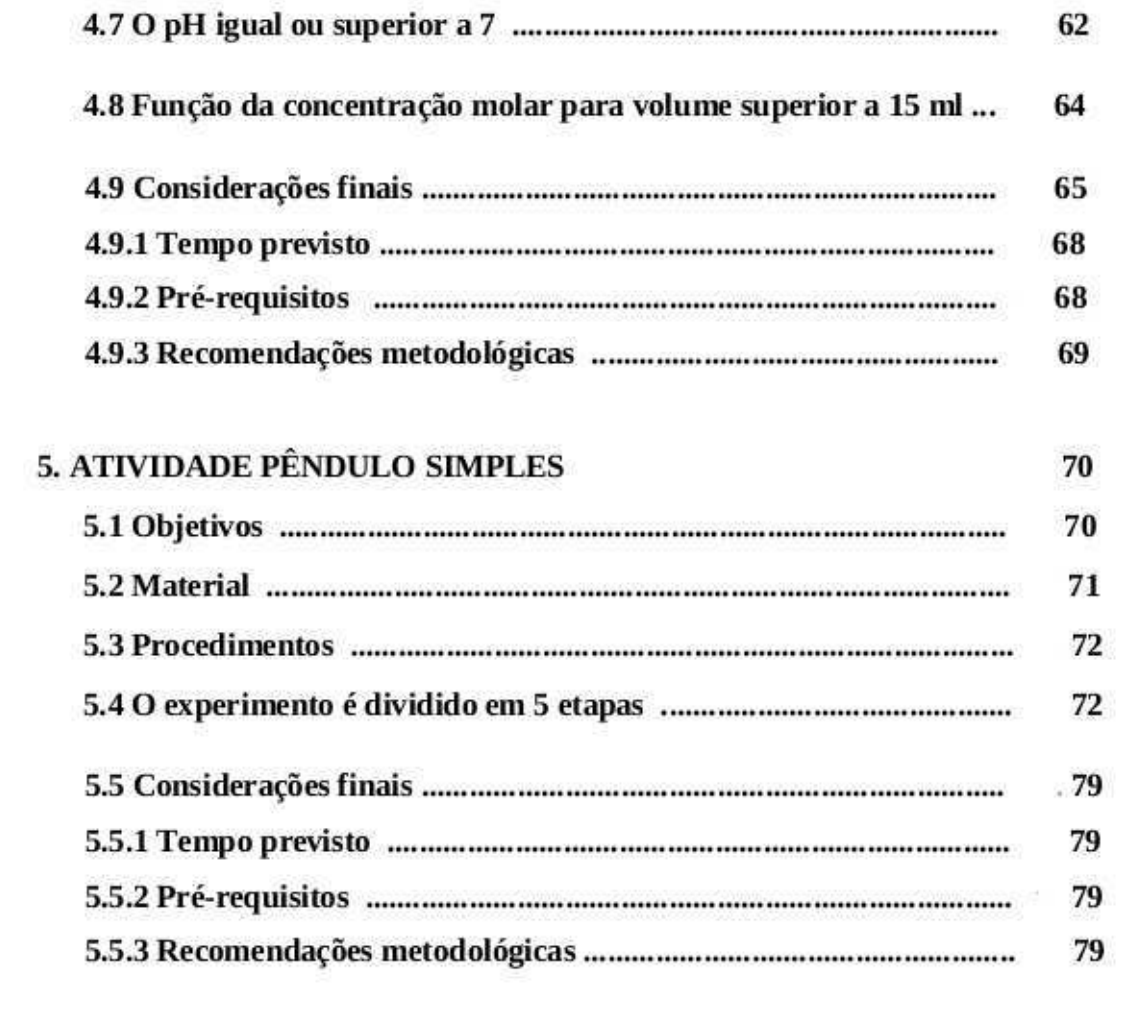

7. BIBLIOGRAFIA

81

# **1. INTRODUÇÃO**

A matemática tem sido vista pelos alunos apenas como uma ciência dos números e quanto mais se aprofunda neste estudo, mais complexa ela se torna. Para a grande maioria dos alunos são apenas contas e mais contas, sem nenhum sentido e nenhuma aplicação no seu dia a dia. E, desta forma, hoje, os professores tentam ao máximo contextualiza-la. Mostrando onde há aplicação no dia a dia, além de mostrar onde não conseguimos enxergar com tanta facilidade.

Para o homem ter todo o conforto que hoje está a sua volta, a matemática teve que evoluir e, devido aos grandes pensadores que tivemos, esta ciência, ou como se chamava filosofia natural tão maravilhosa, tem conseguido alcançar cada vez mais a admiração. Assim como a matemática tem evoluído as demais ciências conseguem também se evoluir.

Desta forma, hoje, nós, professores de matemática, tentamos cada vez mais conectar a matemática às demais ciências (física, química, biologia e outras) mostrando maior aplicação a álgebra, geometria, estatística, trigonometria e demais ramos. Desta forma, mostramos que a matemática é a principal ferramenta para que a biologia, a química e a física possam se apoiar e conseguir entender melhor a natureza.

#### Conforme [1]:

*³\$OpP GDV FRQH[}HV LQWHUQDV j SUySULD 0DWHPiWLFD R Fonceito de função desempenha também papel importante para descrever e estudar através da leitura, interpretação e construção de gráficos, o comportamento de certos fenômenos tanto do cotidiano, como de outras áreas do conhecimento, como a Física, Geografia ou Economia. Cabe, portanto, ao ensino de Matemática garantir que o aluno adquira certa flexibilidade para lidar com o conceito de função em situações diversas e, nesse sentido, através de uma variedade de situações problemas de Matemática e de outras áreas, o aluno pode ser incentivado a buscar a solução, ajustando seus conhecimentos sobre funções para construir um modelo para interpretação e investigação em Matemática.*"

Desta forma, proponho 3 (três) atividades que possam trabalhar as definições e propriedades das funções, em especial as funções afim, logarítmica e trigonométrica. E desta forma, trabalhar de maneira inter e transdisciplinar com professores de Matemática, Física e Química, procurando cada vez mais fazer a interdisciplinaridade entre a Matemática e as outras áreas do conhecimento.

Os alunos, quando chegam ao ensino médio, já estão bem familiarizados com a Matemática, pois, atualmente, o ensino fundamental dura 9 (nove) anos . Durante este período e principalmente nos últimos 3 (três) anos, eles tem grande contado com a parte algébrica. No final do 9º ano, ele, tem uma introdução à funções e, quando chegam no 1º ano do ensino médio, um aprofundamento deste tópico. Ainda no início do ensino médio, o aluno tem certa dificuldade em associar duas grandezas pelo fato de estar ainda apenas com a ideia de equações.

Segundo a revista Cálculo, Edição  $26 -$ Ano  $3 - 2013$  reportagem Claudia Tozetto:

*³4XDQGR HQWUD QR HQVLQR PpGLRPXLWR DOXQR Mi VHDFRVWXPRX FRP HTXDo}HVVLPSOHVQDV TXDLV XVD D letra x para representar a incógnita. Por exemplo, x + 5 = 7. Um aluno treinado sabe que deve tirar 5 dos dois lados da equação para chegar a x = 2; um aluno mal treinado acha que deve passar o 5 do lado esquerdo para o direito, mas trocando o sinal. Ambos, contudo, já realizam os procedimentos para isolar o x quase sem pensar. E então, numa bela manhã, o professor escreve na lousa algo muito parecido com as velhas equações:*

$$
y = f(x)
$$
  

$$
y = x + 5
$$
  

$$
f(x) = x + 5
$$

*Vários alunos se sentem inseguros diante da novidade, e uns poucos da percebem que estão vendo um*  bicho completamente novo: que tirar 5 dos dois lados da igualdade chegará a  $x = y - 5$  ou a  $x = f(x) - 5$ . *Bgraght <i>Dongdong bensa:* "Para achar *o valor de x, deve conhecer o valor de y. Para achar o valor de y. devo atribuir um valor a x.*" *O professor confirma o pensamento.*"

Pensando desta maneira, as atividades têm como objetivo também trabalhar as habilidades do aluno em saber relacionar duas grandezas. De interpretar uma tabela com dados sobre o comportamento de duas ou mais grandezas. Com base nas informações, construir uma relação algébrica entre estas grandezas. E com esta tabela construir um gráfico que irá acompanhar toda a relação entre as grandezas e, junto com a relação algébrica, conseguir informações a qualquer instante mesmo que este não esteja na tabela. Também poder encontrar correções de expressões e gráficos que mais se aproximem dos experimentos.

A atividade sobre movimento de uma bolha de ar e uma esfera dentro de uma mangueira tem o objetivo de trabalhar o movimento retilíneo uniforme e a função do primeiro grau. Nesta atividade, o aluno irá coletar informações sobre as posições dos móveis em relação ao tempo. O aluno irá usar materiais de fácil aquisição e confecção para executar os procedimentos. Com os dados coletados, ele poderá usar uma folha milimetrada para a construção do gráfico e, assim, encontrar a lei de formação do movimento. Para mostrar ao aluno como usar a folha de papel milimetrado usaremos o software geogebra e o Excel, para que o aluno tenha uma base para depois executar os procedimentos com a folha de papel milimetrado. Ao final desta atividade poderão ser feitas perguntas com informações que não estarão na coleta e chegar a conclusões sobre o tipo de movimento que mais se aproxima. Nesta atividade, serão trabalhadas funções de partes e o conceito de taxa de variação.

A atividade sobre titulação de soluções feita no capítulo 4, tem o objetivo de encontrar o pH da solução. Será misturado base (HCl) ao ácido (NaOH), com o auxilio da fita de titulação, poderemos acompanhar o pH da solução, mas para se ter uma exatidão do pH usaremos  $pH = -\log[H^+]$  ou  $pOH = -\log[OH^-] \rightarrow pH = 14 + pOH$  e teremos um melhor acompanhamento do Ph da solução durante a mistura de base com o ácido. Com esta atividade, podemos trabalhar com as propriedades operatórias de logaritmos, assim como uma noção intuitiva de limite. Com o cálculo do pH, de acordo com a quantidade de base e ácido e o total da solução, podemos construir uma tabela e com esta um gráfico, com o auxilio do software geogebra e Excel.

E, para finalizar as atividades de funções aplicadas às outras áreas do ensino médio, vamos construir um pêndulo simples e acompanhar o movimento deste em relação à horizontal e vertical. Para acompanhar este movimento e ter certa precisão das informações, vamos usar o software Tracker para esta coleta de dado e em seguida com auxilio do geogebra podemos construir o gráfico que descreve o movimento dos eixos coordenados em função do tempo. Assim, chegando a um movimento periódico e, para este, usaremos funções trigonométricas para acompanhar estes movimentos.

Ao final das atividades propostas, espero que os alunos adquiram competência e habilidades a fim de orientá-los no momento de análise de tabelas e gráficos, ampliando a visão referente ao estudo de funções, entendendo que a uma função não é apenas x e y e, sim que este x e y podem representar grandezas. Não menos importante, seria a reflexão a respeito da relação existente entre outras áreas do conhecimento, como Química e Física e a Matemática. No tocante a duas ou mais grandezas se relacionando, além da percepção do aluno para o uso das funções em seu cotidiano.

# **2. CONCEITOS PRELIMINARES**

## **2.1 FUNÇÃO**

Este trabalho está focado na aplicação de funções, com o objetivo de mostrar aos alunos que função é a relação entre duas ou mais grandezas. Assim em [4] traz a seguinte definição para funções:

*Dados dois conjuntos A e B \* , não vazios, uma relação f de A em B recebe o nome de aplicação de A em B ou função definida em A com imagem em B se, e somente se, para todo*  $x \in A$  *existe um só*  $y \in B$  *tal que*  $(x, y) \in f$ .

f é aplicação de A em B  $\Leftrightarrow (\forall x \in A, \exists / \gamma \in B / (x, \gamma) \in f)$ 

*(\*) Em todo o nosso estudo de funções, fica estabelecido que A e B são conjuntos formados de números reais, isto é, A e B contidos em R.* 

## **2.2 FUNÇÃO AFIM**

A atividade apresentada neste trabalho é sugerida a alunos dos anos finais do ensino fundamental e início do ensino médio e envolve, como objetivo principal, a aplicação da função afim. O desenvolvimento se dá a partir da transformação de informações, colhidas de movimentos em pares ordenados, encontrado, assim, uma função afim que melhor se aproxima desses pares ordenados, mesmo porque a função afim tem uma reta como representação gráfica. A definição da função afim a seguir foi retirada de [7].

*Uma função*  $f: R \rightarrow R$  *chama-se afim quando existem constantes*  $a, b \in R$  *tais gue*  $f(x) = ax + b$  *para todo*  $x \in R$ .

*A* função identidade  $f: R \rightarrow R$ , definida por  $f(x) = x$  para todo  $x \in R$ , é *afim. Também são afins as translações*  $f: R \rightarrow R$ *,*  $f(x) = x + b$ *. São ainda casos particulares de funções afins as funções lineares, f* (*x*) *ax e as funções constantes*  $f(x) = b$ .

O gráfico da função afim é uma reta, ver em [4]:

" *o* gráfico cartesiano da função  $f(x) = ax + b$   $(a \ne 0)$  é uma reta"

E, em [7], temos que a reta pode ser classificada como crescente ou decrescente e *a* é a taxa de variação.

*O número b f* (0) *às vezes se chama de valor inicial da função f. Quanto ao coeficiente a, ele pode ser determinado a partir do conhecimento dos valores f(x1) e f(x2) que a função f assume em dois pontos distintos (porém arbitrários) x<sup>1</sup> e x2. Com efeito, conhecidos*

$$
f(x_1) = ax_1 + b e f(x_2) = ax_2 + b,
$$

*obtemos*

$$
f(x_2) - f(x_1) = a(x_2 - x_1)
$$

*portanto*

$$
a = \frac{f(x_2) - f(x_1)}{x_2 - x_1}.
$$

*Dados x, x* + *h*  $\in$  *R, com h*  $\neq$  0*, o número a* =  $[f(x+h) - f(x)]/h$  *chama-se a taxa de crescimento (ou taxa de variação média) da função f no intervalo de extremos*  $x, x+h.$ 

*Lembramos que uma função*  $f: X \rightarrow R$ , *com*  $X \in R$ , *chama-se*:

*crescente quando*  $x_1 < x_2 \Rightarrow f(x_1) < f(x_2)$ ;

decrescente quando  $x_1 > x_2 \implies f(x_1) < f(x_2)$ .

 Assim, temos que uma função afim é crescente se a taxa de variação é positiva e decrescente se ela é negativa.

A função afim pode ser associada ao estudo das retas em geometria analítica assim define [2]:

*Na Geometria analítica podemos escrever a equação da reta de várias maneiras, e uma dessas maneiras, a equação reduzida, é dada por y mx q. Note* *que não há diferença entre escrever*  $f(x) = ax + b$  ou  $y = mx + q$ , *exceto as letras empregadas em cada caso.*

Desta forma, esta atividade sobre função afim pode ser também aplicada aos alunos do 3º ano, quando estiverem estudando geometria analítica. De acordo com [2], são apenas nomenclaturas diferentes de se expressar a mesma coisa.

³*A diferença de nomenclatura, coeficiente angular nas equações da reta e taxa de variação nas funções afins, é fruto somente da interpretação que se pretende em cada caso. Numa equação da reta, é mais importante a informação relativa ao ângulo de inclinação da reta do que sobre a variação de y em relação a x. na função é o oposto, privilegiamos a informação relativa à variação de y em relação a x e não nos interessa tanto saber qual é o ângulo de inclinação da reta. Além disso, na função afim, a alteração das escalas dos eixos modificaria o ângulo da reta desenhada.´*

 Desta forma, é importante sabermos que podemos usar elementos da Geometria Analítica no estudo de funções, e vice-versa, conforme [2].

# **2.3 FUNÇÕES LOGARÍTMICAS**

Ao final do 1º ano do ensino médio, os alunos aprendem logaritmos ou tem apenas uma introdução aos logaritmos. E, durante esta passagem, a grande maioria encontra grandes dificuldades e não encontra sentido nas propriedades de logaritmos. Então, para amenizar esta situação, vamos propor uma atividade que tem, a todo instante, o envolvimento com logaritmos. Com uma parceria do professor de química, podemos desenvolver um excelente trabalho. A definição apresentada abaixo foi retirada de [5].

*Sendo a e b números reais e positivos, com*  $a \neq 1$ *, chama-se logaritmo de b na base a, o expoente que se deve dar à base a de modo que a potência obtida seja igual a b.*

*Em símbolos: se a, b* $\in$ *R,* 0  $\lt$ *a*  $\neq$ 1 e *b*  $>$ 0*, então* 

$$
\log_a b = x \Leftrightarrow a^x = b
$$

*Em* log*<sup>a</sup> b , dizemos: a é a base do logaritmo, b é o logaritmando e é o logaritmo.*

Nesta atividade, serão muito utilizados os logaritmos decimais, principalmente pela facilidade de se trabalhar com a notação cientifica.

Para o cálculo do pH, poderíamos utilizar as calculadoras cientificas, mas, por opção de se trabalhar bem as propriedades operatórias, destacamos estas propriedades, pois iremos somar ou subtrair no lugar de multiplicar ou dividir segundo [2]:

*A principal contribuição dos logaritmos para facilitar os cálculos foi a de transformar as operações de multiplicação em adição e as de divisão em subtração, ao estudar as propriedades operatórias:*

Estas propriedades estão descritas em [5]:

*Logaritmo do produto*

*Herarriffrance in a a*  $(0 \lt a \neq 1)$ , *o logaritmo do produto de dois fatores reais positivos é igual a soma dos logaritmos dos fatores"*.

*Em símbolos:*

 $Se \ 0 < a \neq 1, \ b > 0 \ e \ c > 0, \ ent\tilde{a}o$ 

 $\log_a(b.c) = \log_a b + \log_a c$ 

*Logaritmo do quociente*

*<u><sup>4</sup>Cm qualquer base a (* $0 < a \ne 1$ *), o logaritmo do quociente de dois fatores reais*</u> *positivos é igual a diferença entre o logaritmo do dividendo e o logaritmo do divisor"*.

*Em símbolos:*

 $Se \ 0 < a \neq 1, \ b > 0 \ e \ c > 0, \ ent\tilde{a}o$ 

$$
\log_a\left(\frac{b}{c}\right) = \log_a b - \log_a c
$$

*Logaritmo da potência*

*"Em qualquer base a*  $(0 < a \neq 1)$ , *o logaritmo de uma potência de base real positivo e expoente real é igual ao produto do expoente pelo logaritmo da base da*  potência."

*Em símbolos:*

$$
Se 0 < a ≠ 1, b > 0 e \alpha ∈ R, então
$$
\n
$$
\log_a b^\alpha = \alpha \log_a b
$$

Estas importantes propriedades de transformar produtos em somas foi a motivação original para a introdução dos logaritmos, no início do século XVII, e de sua popularidade, até bem recentemente, como eficiente instrumento de cálculo, ver em [7]. E assim forneceremos apenas logaritmos de números primos e, com estes, os alunos deverão encontrar os demais logaritmos usando fatoração de números naturais.

## **2.4 FUNÇÕES TRIGONOMÉTRICAS**

Hoje, os alunos do ensino básico têm contato com a trigonometria no final do ensino fundamental e no 1º ano do ensino médio, mas apenas com o estudo das razões trigonométricas no triângulo retângulo, no inicio do 2º ano que ele começa a estudar efetivamente funções trigonométricas.

Uma propriedade fundamental das funções trigonométricas é a aplicação dela em fenômenos da natureza periódico, oscilatório ou vibratória, os quais abundam no universo: movimento de planetas, som, corrente elétrica alternada, circulação do sangue, batimentos cardíacos, para maiores detalhes, veja [7] e [2].

A definição seguinte foi retirada de [7]:

*A importância das funções trigonométricas foi grandemente reforçada com a descoberta de Joseph Fourier, em 1822, de que toda função periódica (com ligeiras e naturais restrições) é uma soma (finita ou infinita) de funções do tipo*   $a\cos(nx) + b\sin(nx)$ .

A definição de função seno abaixo foi retirada de [6]:

Função seno

*Dado um número real x, seja P sua imagem no ciclo. Denominamos seno de x (e indicamos sen x) a ordenada OP<sup>1</sup> do ponto P em relação ao sistema uOv.*  Denominamos função seno a função  $f: R \to R$  que associa a cada real x o real  $OP_1 = \text{sen}(x)$ , isto é:

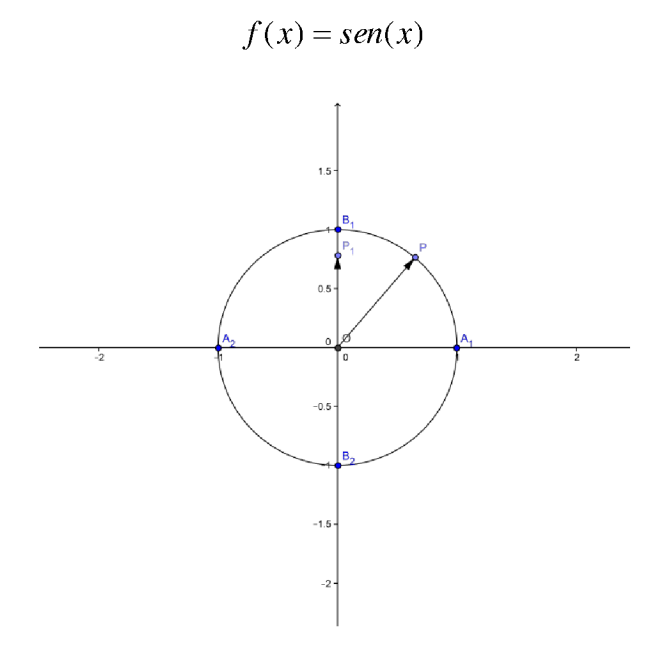

### Propriedades

 $1^{\circ}$ ) A imagem da função seno é o intervalo  $[-1,1]$ , isto é  $-1 \le$ sen $(x) \leq 1$  para todo x real.

 $\acute{E}$  imediata a justificação pois, se P está no ciclo, sua ordenada pode variar apenas de -1 a +1.

 $2^{\circ}$ ) Se x é do primeiro ou segundo quadrante, então sen(x) é positivo.

De fato, neste caso o ponto P está acima do eixo u e sua ordenada é positiva.

 $3^{\circ}$ ) Se x é do terceiro ou quarto quadrante, então sen(x) é negativo.

De fato, neste caso o ponto P está abaixo do eixo u e sua ordenada é positiva.

 $4^{\circ}$ ) Se x percorre o primeiro ou o quarto quadrante, então sen(x) é crescente.

 $\acute{E}$  imediato que, se x percorre o primeiro quadrante, então P percorre o arco  $A_1B_1$  e sua ordenada cresce. Fato análogo acontece no quarto quadrante.

 $5^{\circ}$ ) Se x percorre o segundo ou terceiro quadrante, então sen(x) é decrescente.

 $\acute{E}$  imediato que, se x percorre o segundo quadrante, então P percorre o arco  $B_1A_2$  e sua ordenada cresce. Fato análogo acontece no terceiro quadrante.

 $6^{\circ}$ ) A função seno é periódica e seu período é  $2\pi$ .

 $\acute{E}$  imediato que, se sen $(x) = OP_1$  e  $k \in \mathbb{Z}$ , então sen $(x + k.2\pi) = OP_1$  pois x e  $x + k.2\pi$  têm a mesma imagem P no ciclo. Temos, então, para todo x real:

$$
sen(x) = sen(x + k.2\pi)
$$

e, portanto, a função seno é periódica. Seu período é o menor valor positivo de  $k.2\pi$ , isto é,  $2\pi$ .

Gráfico

Façamos x percorrer o intervalo  $[0,2\pi]$  e vejamos o que acontece com sen(x). Se a imagem de x (ponto P) dá uma volta completa no ciclo, no sentido anti-horário, a ordenada de P varia segundo a tabela:

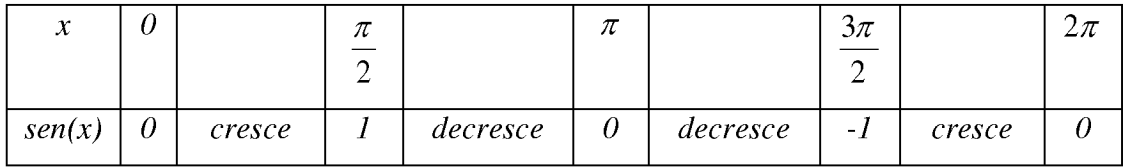

Fazendo um diagrama com  $x$  em abscissas e sen( $x$ ) em ordenadas, podemos construir o seguinte gráfico, denominado senóide, que nos indica como varia a função  $f(x) = \text{sen}(x)$ .

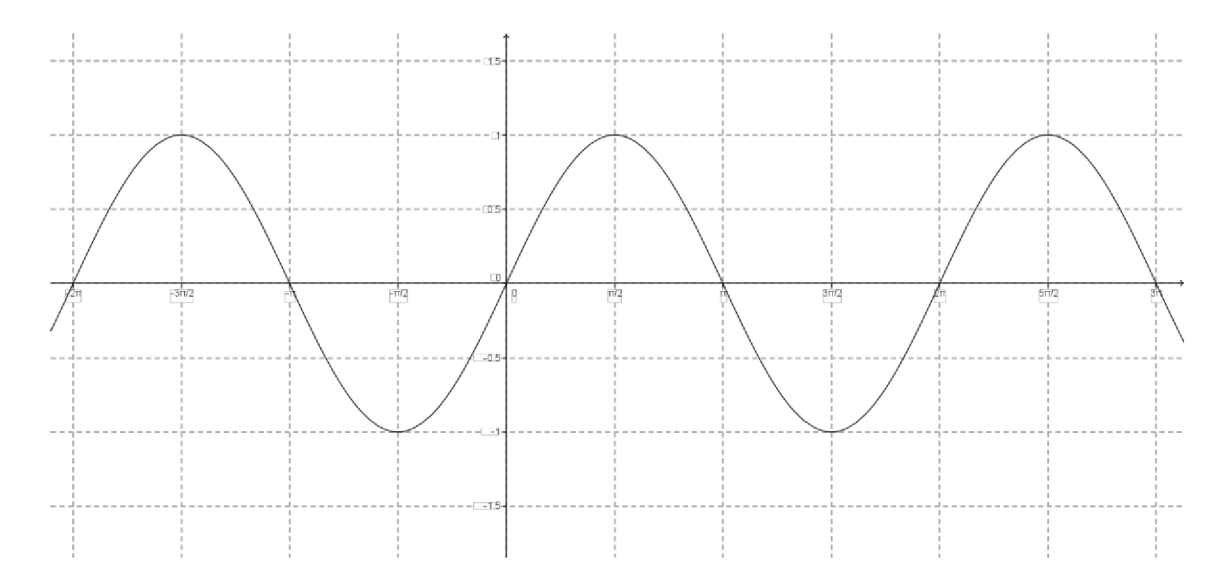

Função cosseno é definida em [6] assim:

Dado um número real x, seja P sua imagem no ciclo. Denominamos cosseno de  $x$  (e indicamos cos x) a ordenada  $OP_1$  do ponto P em relação ao sistema uOv. Denominamos função cosseno a função  $f: R \to R$  que associa a cada real x o real  $OP_2 = \cos(x)$ , isto é:

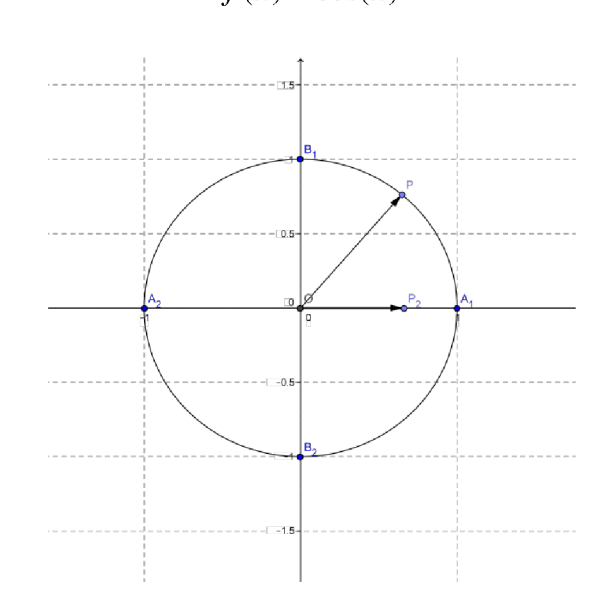

 $f(x) = cos(x)$ 

#### Propriedades

Propriedades

 $1^{\circ}$ ) A imagem da função coseno é o intervalo [-1,1], isto é  $-1 \leq \cos(x) \leq 1$  para todo x real.

 $\acute{E}$  imediata a justificação pois, se P está no ciclo, sua ordenada pode variar apenas de -1 a +1.

 $2^{\circ}$ ) Se x é do primeiro ou quarto quadrante, então cos(x) é positivo.

De fato, neste caso o ponto P está a direita do eixo v e sua abscissa é positiva.

 $3^{\circ}$ ) Se x é do segundo ou terceiro quadrante, então cos(x) é negativo.

*De fato, neste caso o ponto P está a esquerda do eixo v e sua abscissa é negativa.*

*4º) Se x percorre o terceiro ou o quarto quadrante, então cos(x) é crescente.* 

*É imediato que, se x percorre o terceiro quadrante, então P percorre o arco A*2*B*<sup>2</sup> *e sua abscissa cresce. Fato análogo acontece no quarto quadrante.* 

*5º) Se x percorre o primeiro ou segundo quadrante, então cos(x) é decrescente.*

*É imediato que, se x percorre o primeiro quadrante, então P percorre o arco A*1*B*<sup>1</sup> *e sua ordenada cresce. Fato análogo acontece no terceiro quadrante.* 

 $6^{\circ}$ ) A função coseno é periódica e seu período é  $2\pi$ .

 $\acute{E}$  imediato que, se  $\cos(x) = OP_2$  e  $k \in \mathbb{Z}$ , então  $\cos(x + k \cdot 2\pi) = OP_2$  pois x e  $x + k.2\pi$  *têm a mesma imagem P no ciclo. Temos, então, para todo x real:* 

$$
\cos(x) = \cos(x + k.2\pi)
$$

 $e$ , portanto, a função coseno é periódica. Seu período é o menor valor positivo de  $k.2\pi$ , *isto é*,  $2\pi$ .

#### *Gráfico*

*Façamos x percorrer o intervalo*  $[0,2\pi]$  *e vejamos o que acontece com cos(x). Se a imagem de x (ponto P) dá uma volta completa no ciclo, no sentido anti-horário, a ordenada de P varia segundo a tabela:*

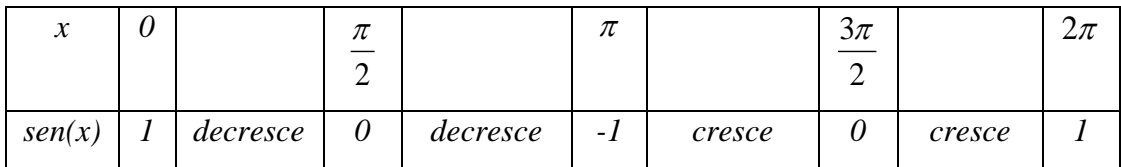

*Fazendo um diagrama com x em abscissas e cos(x) em ordenadas, podemos construir o seguinte gráfico, denominado cossenóide, que nos indica como Vaira a*   $func\tilde{a}o f(x) = cos(x)$ .

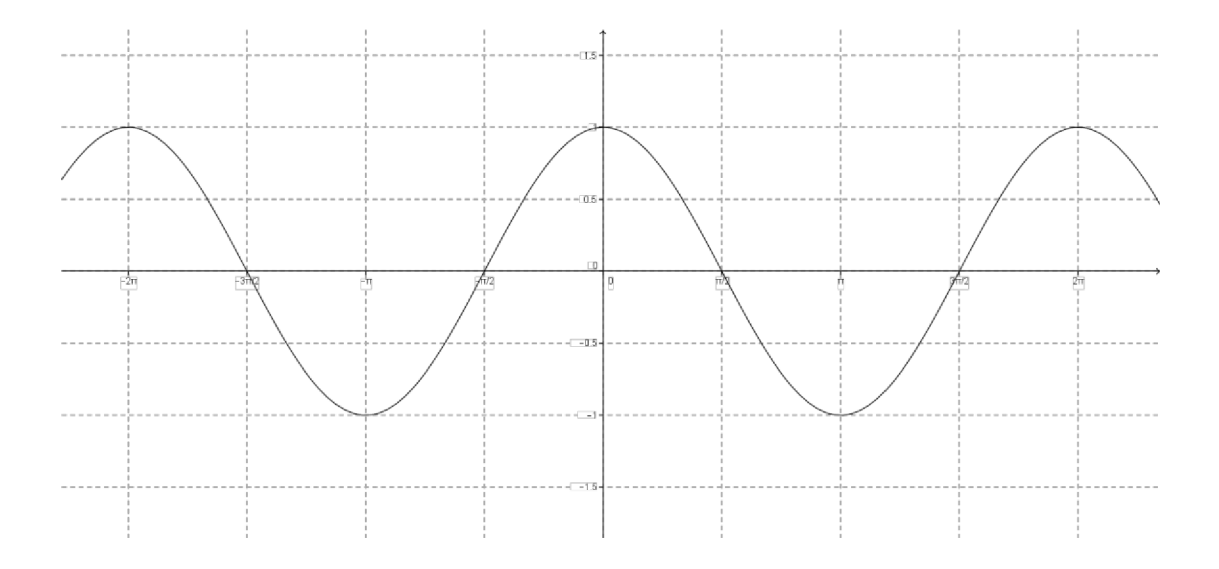

2.5 Noções de Limites

Definição segundo [13]:

**Escrevemos** 

$$
\lim_{x \to a} f(x) = L
$$

e dizemos "o limite de  $f(x)$ , quando x tende a  $a$ , é igual a L"

se podermos tornar os valores de  $f(x)$  arbitrariamente próximos de  $L$  (tão próximos de L quanto quisermos), tornando x suficientemente próximo de a (por ambos os lados de a) mas não igual a a.

Teorema da existencia do limite de acordo com [13]:

$$
\lim_{x \to a} f(x) = L \qquad \text{se somente e se} \qquad \lim_{x \to a^+} f(x) = L = \lim_{x \to a^-} f(x)
$$

Quando computamos os limites laterais, usamos o fato de que as Leis do Limite são válidas também para eles.

# **3. Estudo Experimental do Movimento: Função Afim**

## **3.1 OBJETIVOS**

Este experimento tem o objetivo de trabalhar a interdisciplinaridade entre matemática e física. Com ele, poderemos trabalhar conceitos inerentes à física, como o movimento, e mostrar para os alunos do 1º ano do ensino médio onde podemos aplicar a matemática, fazendo com que os alunos percebam a matemática como uma importante ferramenta no acompanhamento de fenômenos da natureza.

Com este experimento podemos trabalhar:

- Coleta de dados:
- Construção de tabelas:
- Construção de gráficos:
- · Função afim:
- Função de partes:
- Equação do 1<sup>°</sup> grau:
- Regressão Linear.

# **3.2 PROCEDIMENTOS PARA O EXPERIMENTO**

Esta atividade foi adaptada do livro [3].

Este dispositivo é bem simples para o estudo dos movimentos. Usamos um cano de PVC de aproximadamente 1,2 m e prende-se uma mangueira de plástico transparente de 1 cm de diâmetro junto a uma fita métrica. Enche-se a mangueira com óleo de soja. Coloca-se, imersa no óleo, uma esfera de aço de 8 mm, aproximadamente (à venda em lojas de peças de motos ou bicicletas). Fecham-se as extremidades, se possível com rolha de borracha, ou com durepox, deixando uma pequena bolha de ar no interior do tubo.

Quando se inclina a régua, a esfera desce, enquanto a bolha de ar sobe, ambas com movimento aproximadamente retilíneo uniforme (movimento com trajetória retilínea e velocidade constante.

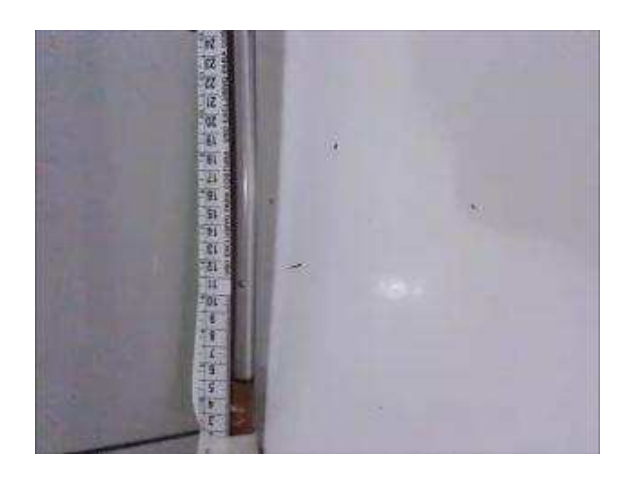

Com uma máquina de fotografia que pode filmar ou um celular que filma e o dispositivo da foto acima, podemos realizar três atividades experimentais simples que ilustram muito bem o estudo dos movimentos retilíneos que podem ser traduzidos por uma função afim. Inicialmente, devemos deixar a bolha de ar e a esfera de aço sobre um ou dois livros (ou sobre caixas de sapato) para manter a inclinação constante. Observamos, então, que a esfera desce enquanto a bolha de ar sobe, ambas se cruzam numa determinada posição e continuam o seu movimento. Trata-se de um tipo de encontro de dois móveis.

Para estudar experimentalmente esse movimento, sugerimos o seguinte procedimento:

1. Primeiro estudaremos o movimento da bolha de ar. Para isso, colocamos a extremidade da régua, onde está a esfera, sobre um ou dois livros e com a máquina fotográfica ou celular filmamos o experimento. Observe na filmagem pelo menos 6 (seis) posições e seus tempos.. Preenchemos então uma tabela. Nesta tabela, montamos um gráfico, usando uma folha milimetrada e mostramos para o aluno que o gráfico irá se aproximar de uma função do 1º grau e mostramos como encontrar a lei de formação do gráfico.

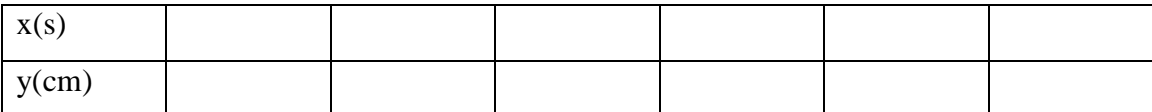

Com essa tabela, podemos construir, numa folha de papel milimetrado, o gráfico posição x tempo do movimento da esfera de aço, determinar a sua velocidade e a correspondente função da posição em relação ao tempo. É interessante notar que os pontos devem estar razoavelmente alinhados, caso contrário o movimento não terá sido uniforme.

2. Repetimos o procedimento, exatamente da mesma maneira, mas, agora, focalizando apenas a bolha de ar. Construímos o gráfico posição x tempo do movimento da bolha e determinamos a sua velocidade e a correspondente função da posição em relação ao tempo. É importante que as condições sejam exatamente as mesmas do movimento da esfera de aço. Devemos adotar a escala da régua como referencial. Dessa forma, um dos gráficos terá inclinação negativa, já que um dos móveis se movimenta no sentido contrário ao sentido positivo de régua (sentido dos valores crescentes da escala). Podemos, então, destacar as condições de funções crescentes e decrescentes.

3. Agora, podemos determinar a posição do encontro dos dois móveis. Isso pode ser feito graficamente, desenhando ambos os gráficos no mesmo plano cartesiano ou igualando as funções da posição dos dois móveis.

É interessante repetir esse procedimento com outras inclinações diferentes para destacar velocidades diferentes que nas funções representam o coeficiente de inclinação da reta. Então, podemos fazer inclinações próximas de 30º, 45º e deixarmos como atividades para os alunos fazerem para as inclinações de 60º e 90º.

## **3.3 Inclinação próxima de 30º. A bolha de ar.**

1ª fase: Fazemos a filmagem do movimento;

2ª fase: Transferimos a filmagem para um computador e marcamos pelo menos 6 (seis) pontos;

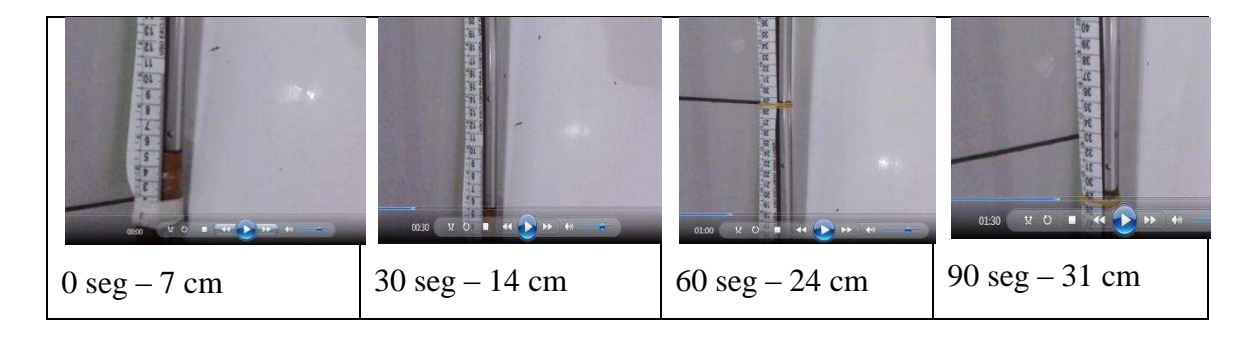

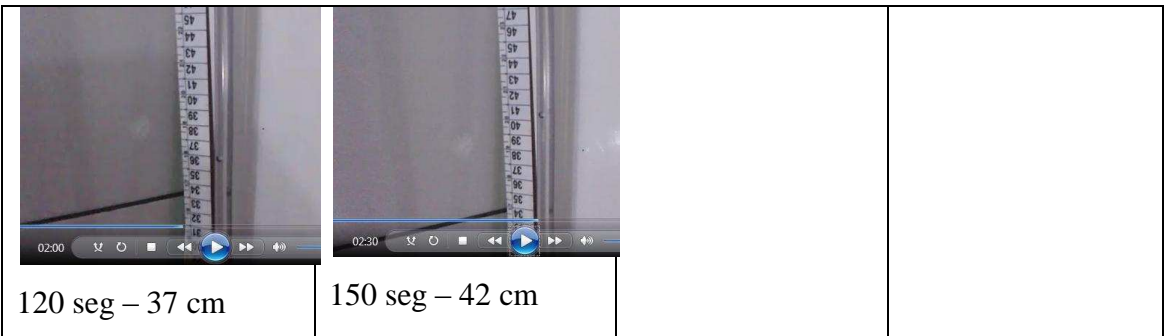

3ª fase: construímos uma tabela com tempo e posições;

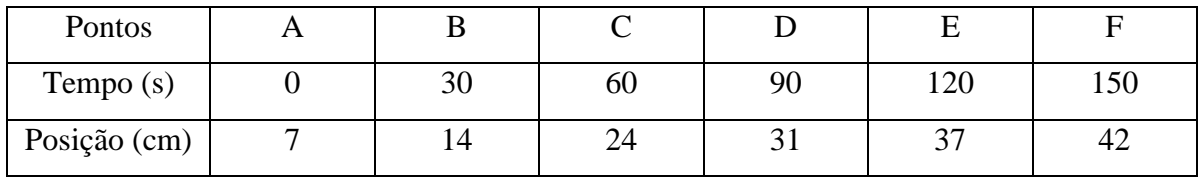

4ª fase: vamos usar o software geogebra ou o Excel para construir os gráficos, mas para os alunos usaremos folhas milimetrada:

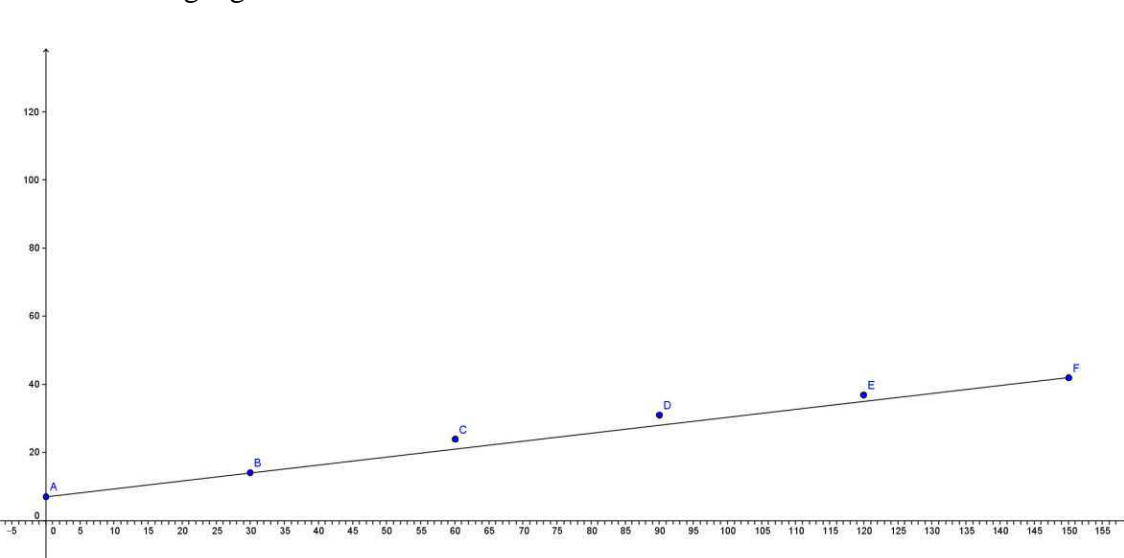

Com o geogebra

Com o uso do geogebra podemos usar a ferramenta regressão linear dos pontos A, B, C, D, E e F procurando uma reta melhor se próxima dos pontos e o próprio programa fornece a função e com esta função podemos definir inclinação de uma reta e mostrar para os alunos que esta inclinação tem a mesma interpretação de taxa de variação média e se aplicarmos esta mesma atividade para alunos do 3º ano podemos introduzir a geometria analítica.

Com o Excel

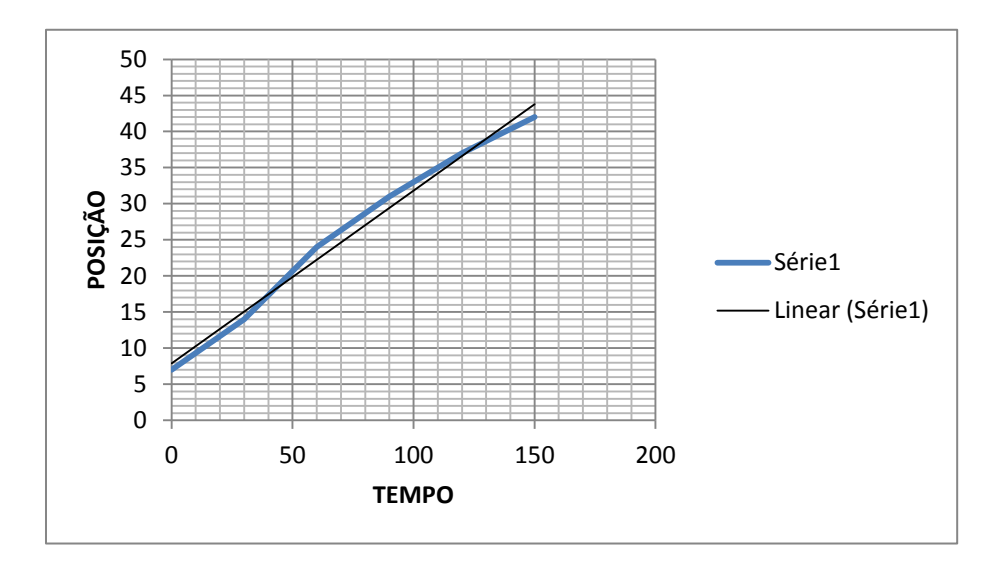

Conforme [7], com dois pontos podemos construir uma reta e com estes pontos podemos encontrar a equação da reta. Então vamos escolher a posição inicial e final. Então, vamos encontrar a reta mais próxima dos pontos e estaremos considerando como se o movimento fosse uniforme durante todo o experimento.

Tempo 0 segundo a posição é 7cm então o par ordenado é (0,7)

Tempo 150 segundos a posição é 42 cm então o par ordenado é (150,42)

Para melhores detalhes veja [7], a função afim escrita na forma  $y = ax + b$  sendo

$$
a = \frac{\Delta y}{\Delta x} = \frac{y_2 - y_1}{x_2 - x_1}
$$

$$
a = \frac{\Delta y}{\Delta x} = \frac{y_2 - y_1}{x_2 - x_1} = \frac{42 - 7}{150 - 0} = \frac{35}{150} = \frac{7}{30}
$$

È importante mostrar o significado do a (coeficiente angular ou taxa de variação) que neste caso será 7 cm a cada 30 seg. Os demais pontos do gráfico não seguem este padrão por se tratar de um experimento de física e na natureza em tudo há atrito então os movimentos podem se aproximar muito de ser uniformes mas nunca será totalmente uniforme. Se a velocidade se mantiver constante a tabela será então:

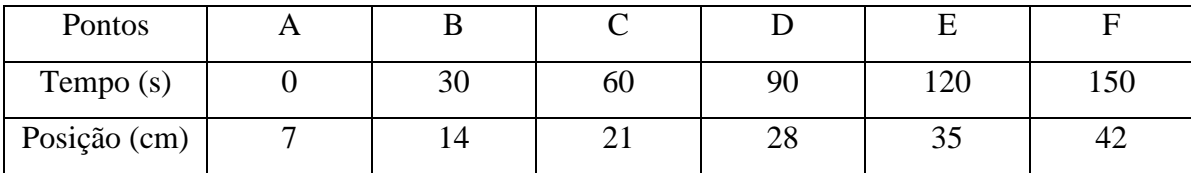

Com o valor de a e um dos pontos podemos encontrar o b (termo independente) ou mostrarmos que a reta sempre intercepta o eixo y no ponto (0,b).

$$
y = ax + b \rightarrow (0, y) \rightarrow y = a \cdot 0 + b \rightarrow y = 0 + b \rightarrow y = b
$$

Sendo  $(0,7) = (0,b)$  então b=7.

$$
Logo a função será y = \frac{7}{30}x + 7 ou 30y - 7x = 210.
$$

## **QUSTÕES SOBRE ESTE MOVIMENTO:**

**QUESTÃO 1 ±** Qual é a velocidade média da bolha de ar?

**QUESTÃO 2 ±** Considerando que o movimento seja uniforme e que as posições esta em função do tempo de acordo com  $30y - 7x = 210$ , sendo x o tempo e y as posições responda:

- a) Qual é a posição nos instantes 15, 25, 40, 80, 100 e 130 segundos?
- b) E qual instante a bolha de ar passa pelas posições 10, 15, 25, 50, 75 e 110 cm?

## **RESOLUÇÃO**

**QUESTÃO 1 ±** A velocidade média pode ser encontrada como a taxa de variação da função no intervalo [0,150] e a esfera passou da posição 7 cm para 42 cm, então temos:

$$
v_m = a = \frac{\Delta y}{\Delta x} = \frac{42 - 7}{150 - 0} = \frac{35}{150} = 0,233 \text{ cm/s}
$$

**QUESTÃO 2- a)** Devemos substituir os instantes 15, 25, 40, 80, 100 e 130 na função, no lugar de x. E assim encontraremos a sua posição de acordo com cada instante, mostrando para o aluno que as posições dependem do tempo.

**QUESTÃO 2- b)** Devemos substituir as posições 10, 15, 25, 50, 75 e 110 na função, no lugar de y. E assim encontraremos os instantes de acordo com cada posição, mostrando para o aluno que as posições dependem do tempo.

# **3.4 Inclinação próxima de 30º. A esfera.**

1ª fase: Fazemos a filmagem do movimento;

2ª fase: Transferimos a filmagem para um computador e marcamos pelo menos 6 (seis) pontos, neste caso vamos marcar 8 pontos;

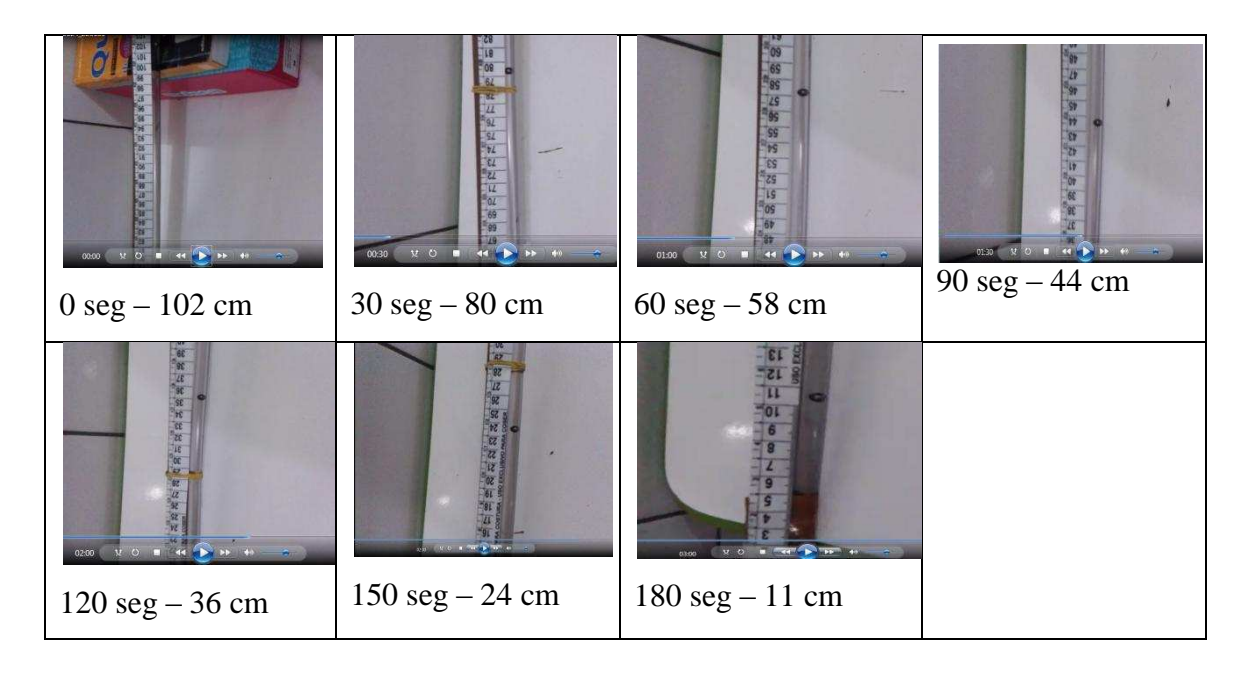

3ª fase: construímos uma tabela com tempo e posições;

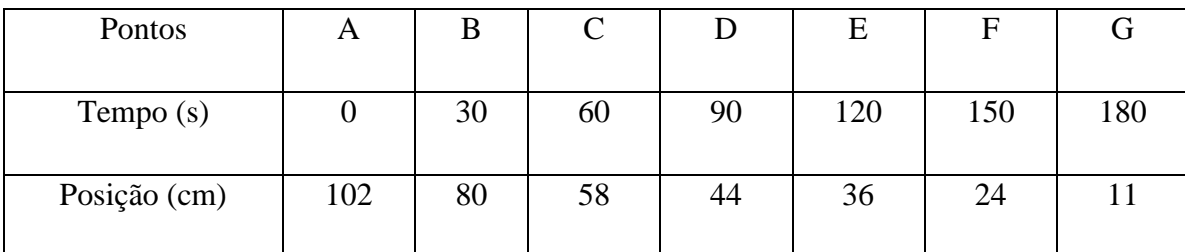

4ª fase: vamos encontrar a função afim da posições que melhor se aproxima da tabela acima:

Neste caso, podemos introduzir as funções de partes, percebendo que ocorre uma velocidade entre os tempos de 0 e 60 segundos e outra velocidade entre 60 e 180 segundos. Assim, vamos ter:

No instante 0 segundos a esfera se encontra na posição 102 cm então temos o par ordenado (0,102).

No instante 60 segundos a esfera se encontra na posição 58 cm então temos o par ordenado (60,58).

Primeiro vamos encontrar o coeficiente de inclinação ou simplesmente inclinação.

$$
a = \frac{\Delta y}{\Delta x} = \frac{y_2 - y_1}{x_2 - x_1} = \frac{58 - 102}{60 - 0} = \frac{-44}{60} = \frac{-11}{15}
$$

Com o ponto  $(0,102)$  temos o termo independente  $b = 102$ . Então a função será.

102 15  $y = ax + b \rightarrow y = \frac{-11}{15}x + 102$  e podemos escrever esta equação também como  $15y + 11x = 1530$ 

Agora, vamos descobrir [a função das posições para o intervalo ]60,150].

Primeiro, vamos encontrar o coeficiente de inclinação, que nesta função representa a velocidade da bolha de ar.

(60,58) há (180,11)

$$
a = \frac{\Delta y}{\Delta x} = \frac{y_2 - y_1}{x_2 - x_1} = \frac{11 - 58}{180 - 60} = \frac{-47}{120}
$$

Escolhendo um dos dois pontos encontramos o termo independente.

Sendo 
$$
y = ax + b \rightarrow (60,58) \rightarrow 58 = -\frac{47}{120} \cdot 60 + b \rightarrow 58 + \frac{47}{2} = b \rightarrow b = \frac{163}{2}
$$
,

logo teremos então 2 163 120  $y = -\frac{47}{100}x + \frac{163}{2}$  ou  $47x + 120y = 9780$ .

Então teremos a seguinte função 
$$
y = \begin{cases} \frac{-11}{15}x + 102, \text{ se } 0 \le x \le 60 \\ -\frac{47}{120}x + \frac{163}{2}, \text{ se } 60 < x \le 180 \end{cases}
$$
.

Usando o geogebra, teremos o seguinte gráfico.

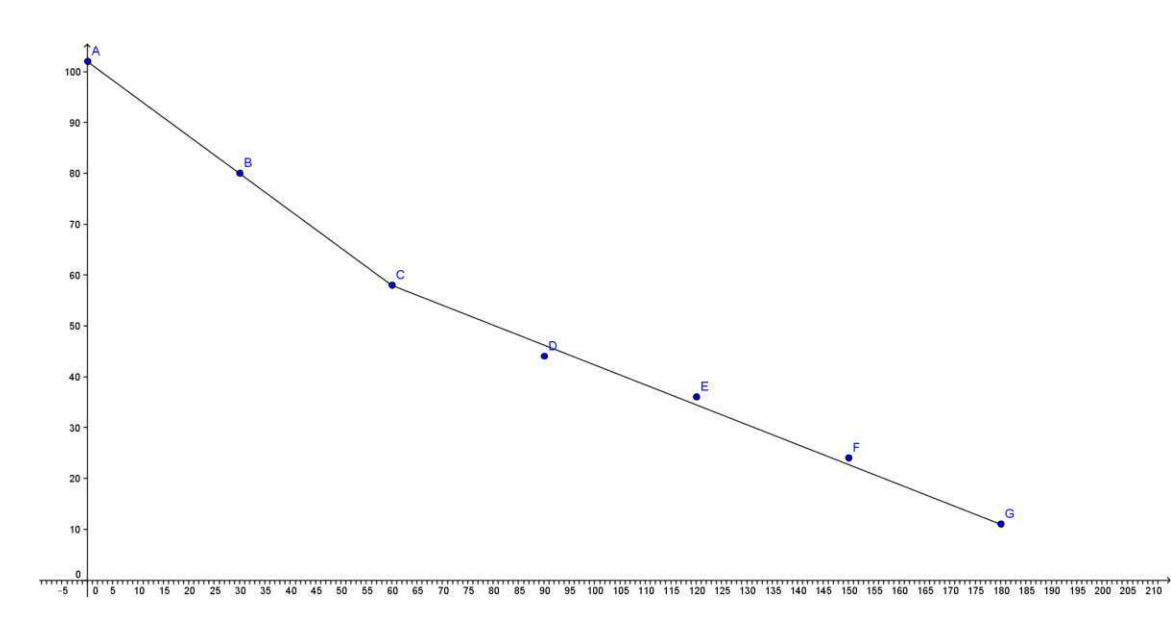

Sendo A(0,102); B(30,80); C(60,58); D(90,44); E(120,36); F(150,24) e G(180,11).

Fazendo uma união dos movimentos entre a bolha de ar e a esfera, podemos mostrar aos alunos que, em algum momento, os dois corpos se encontram e então teremos um par ordenado comum para os gráficos. Nestes casos, podemos explorar a resolução de equações do 1º grau e o significado da resolver duas equações que é o mesmo que  $f(x) = g(x)$ .

Uma observação importante que se deve mostrar para os alunos é a inclinação das retas e estas inclinações que significam taxa de variação, representa, neste caso, a velocidade da bolha de ar e da esfera. Nos dois casos, temos inclinações diferentes. A bolha de ar tem inclinação igual a  $a_{\text{holha}} = \frac{7}{3.8} = 0.23...$ 30  $a_{\text{bolha}} = \frac{7}{20} = 0.23...$  enquanto que neste experimento a

esfera teve dois tipos de inclinações que foi de  $a_{\text{estera}} = -\frac{1}{1.5} = -0.73...$ 15  $a_{\text{esfera}} = -\frac{11}{15} = -0.73...$  e

0,4 120  $a_{\text{esfera}} = -\frac{47}{120} = -0.4$  e, nos dois casos, o módulo da inclinação da esfera é maior que o da bolha, então, a esfera possui maior velocidade que a bolha de ar. As inclinações são positivas e negativas, então, tivemos dois tipos de gráficos, a bolha de ar tem um gráfico crescente, por apresentar inclinação positiva, e, pela tabela, podemos observar que à medida que o tempo aumenta, as posições aumentam. Enquanto que, a esfera tem inclinação negativa, logo o gráfico é decrescente, pois, à medida que o tempo aumenta as posições diminuem.

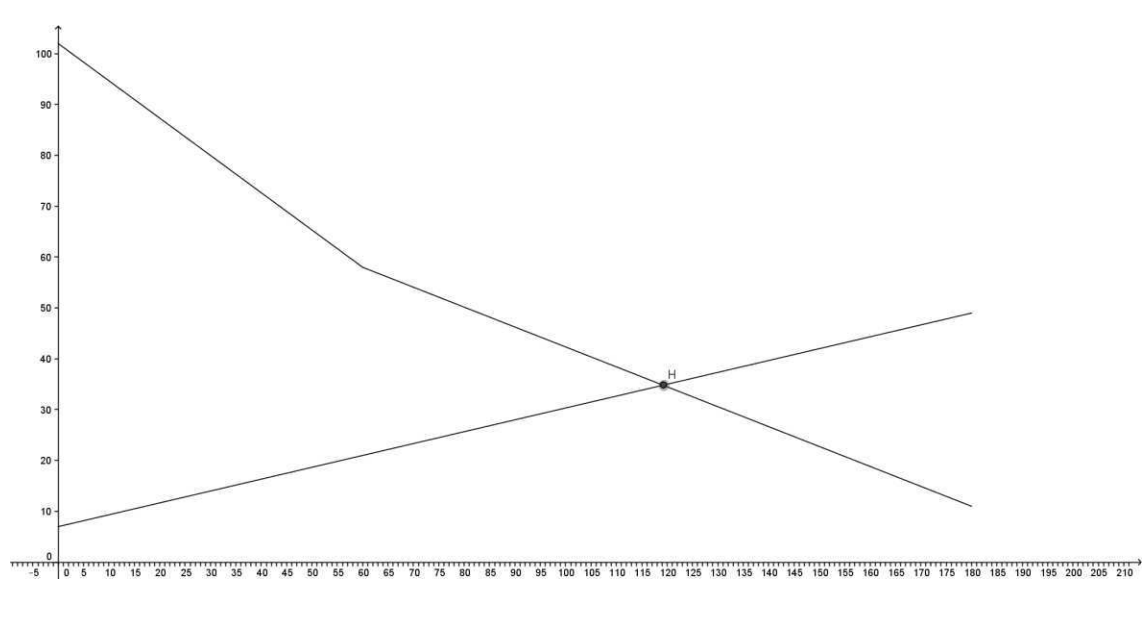

O ponto de encontro é  $H = \left| \frac{390}{5}, \frac{3101}{100} \right|$ ¹  $\left(\frac{596}{5}, \frac{3481}{100}\right)$  $\setminus$  $=$ 100 3481 , 5  $H = \left(\frac{596}{5}, \frac{3481}{100}\right).$ 

Como encontrar as coordenadas deste ponto H? Vamos mostrar aos alunos que se trata apenas da resolução de uma equação do 1º grau, quando encontramos a raiz de  $h(x) = f(x) - g(x) = 0$ . Outra duvida pode surgir, vamos igualar a equação da bolha de ar com qual das duas equações da esfera, pois esta se trata de uma função de partes. É bem simples, podemos observar as tabelas e perceberemos que os móveis se encontraram entre os instantes de 60 e 180 segundos, então teremos.

$$
y_{bolha} = y_{esfera}
$$
  
\n
$$
\frac{7}{30}x + 7 = -\frac{47}{120}x + \frac{163}{2}
$$
  
\n
$$
\frac{28x + 840 = -47x + 9780}{120}
$$
  
\n
$$
75x = 8940
$$
  
\n
$$
x = \frac{8940}{75}
$$
  
\n
$$
x = 119,2
$$

Para encontrarmos y devemos substituir o valor encontrado para x em qualquer uma das funções:

$$
y_{bolha} = \frac{7}{30}x + 7
$$

$$
y_{bolha} = \frac{7}{30} \cdot 119,2 + 7
$$

$$
y_{bolha} = 27,81 + 7
$$

$$
y_{bolha} = 34,81
$$

Os móveis se encontram no ponto (119,2;34,81)

# **QUESTÕES SOBRE ESTE MOVIMENTO:**

**QUESTÃO 1 ±** Qual é a velocidade média da esfera?

**QUESTÃO 2 ±** Considerando que o movimento seja uniforme e que as posições

estejam em função do tempo de acordo com  $\overline{ }$  $\mathbf{r}$  $\overline{a}$  $\vert$  $\left\{ \right.$  $\int$  $-\frac{47}{100}x + \frac{103}{10}$ , se 60 < x  $\le$  $\frac{-11}{15}x + 102$ , se  $0 \le x \le$  $=$ , se  $60 < x \le 180$ 2 163 120 47 102, se  $0 \le x \le 60$ 15 11  $x + \frac{103}{2}$ , se 60 < *x*  $x + 102$ , se  $0 \le x$  $y = \begin{cases} 13 \\ 47 \end{cases}$ , sendo

x o tempo e y as posições, responda:

- a) Qual é a posição nos instantes 15, 25, 40, 50, 80, 100, 110 e 170 segundos?
- b) E qual instante a bolha de ar passa pelas posições 10, 15, 25, 50, 75 e 100 cm?

## **RESOLUÇÃO**

**QUESTÃO 1 ±** A velocidade média pode ser encontrada como a taxa de variação da função no intervalo [0,180] e a esfera passou da posição 102 cm para 11 cm, então temos:

$$
v_m = a = \frac{\Delta y}{\Delta x} = \frac{11 - 102}{180 - 0} = \frac{-91}{180} = -0,505 \text{ cm/s}
$$

**QUESTÃO 2 - a) ±** Devemos substituir os instantes 15, 25, 40, 50, 80, 100, 110 e 170 na função no lugar do tempo. Devemos chamar a atenção do aluno para o intervalo do domínio de cada parte da função. Os instantes 15, 25, 40 e 50 devem ser substituídos na primeira equação pois, estes instantes são menores que 60 e o demais instantes devem ser substituídos na segunda equação pois são instantes maiores que 60.

**QUESTÃO 2 ± b) ±** Para responder esta questão devemos mostrar para os alunos que para cada intervalo do domínio existe um intervalo de imagem e de acordo com este intervalo é que vamos igualar com uma das partes da função. Assim fazendo a mesma observação da questão anterior.

# **3.5 Para uma inclinação próxima de 45º. A bolha de ar.**

1ª fase: Fazemos a filmagem do movimento;

2ª fase: Transferimos a filmagem para um computador e marcamos pelo menos 6 (seis) pontos, neste caso vamos marcar 8 (oito) pontos;

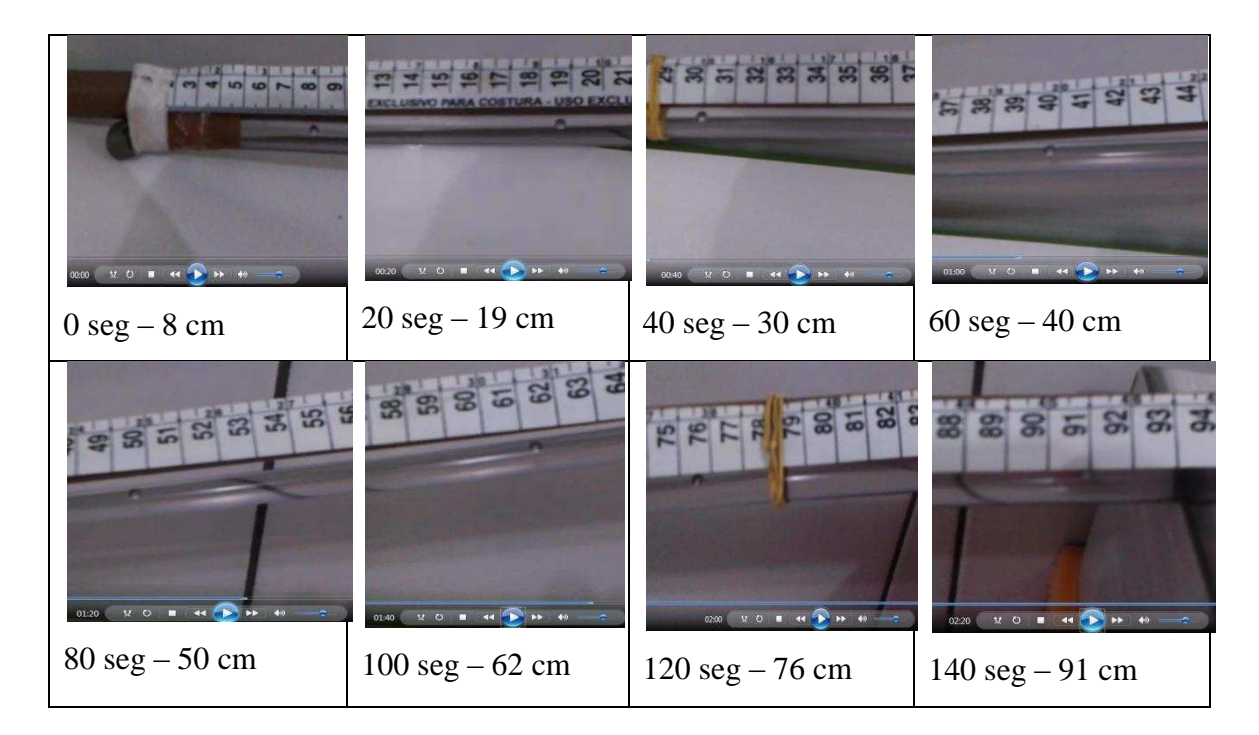

3ª fase: Construímos uma tabela com os tempos e as posições.

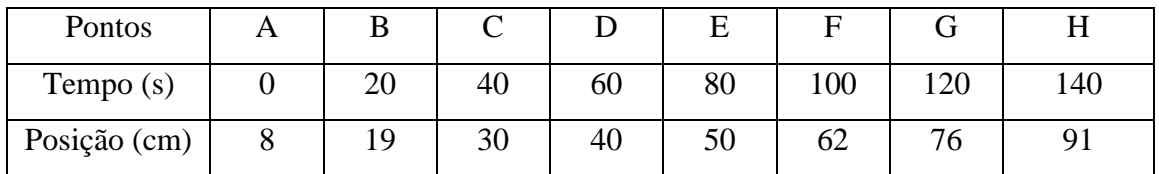

Com esta tabela, podemos observar que entre os tempos de 20 e 100 segundos o movimento é praticamente uniforme, pois as posições crescem aproximadamente 10 cm
a cada 20 segundos, tendo então uma taxa de variação de 0,5 cm a cada segundo, ou melhor, uma velocidade de 0,5 cm/s.

Essa constatação se dá pelo fato de tentarmos fazer aproximações das posições e dos tempos. Então não temos um movimento tão exato e podemos ter a intervenção do professor de física para explicar sobre atritos, pois em todos os movimentos na natureza existem atrito, não temos um movimento exatamente uniforme e sempre vai ocorrer esta aproximação.

 $120^{12}$  $100$  $\overline{20}$ 

Neste caso então teríamos o seguinte gráfico.

Considerando que o movimento se mantenha constante, qual deveriam ser as posições nos instantes de 120 e 140 segundos?

Para responder a esta pergunta, devemos encontrar a função que melhor representa os pares ordenados A, B, C, D, E, F

Com dois pontos podemos construir uma reta e com estes pontos podemos encontrar a equação da reta. Vamos escolher a posição inicial e final, encontrar a reta melhor se aproxima dos pontos e considerar o movimento uniforme durante todo o experimento.

Tempo 0 segundo a posição é 8 cm então o par ordenado é (0,8)

Tempo 100 segundos a posição é 62 cm então o par ordenado é (100,62)

A função do 1<sup>°</sup> grau é escrita na forma  $y = ax + b$  sendo 2  $\lambda_1$ 2  $y_1$  $x_2 - x$  $y_2 - y$ *x*  $a = \frac{\Delta y}{4}$  $\overline{a}$  $\frac{\Delta y}{\Delta x} = \frac{y_2 - y_1}{x_2 - y_1}$  $=\frac{\Delta}{\cdot}$ 

$$
a = \frac{\Delta y}{\Delta x} = \frac{y_2 - y_1}{x_2 - x_1} = \frac{62 - 8}{100 - 0} = \frac{54}{100} = \frac{27}{50} = 0.54
$$

Com o par ordenado (0,8) encontramos o termo independente.

$$
(0,8) \to y = ax + b \to 8 = 0,54.0 + b \to b = 8
$$

Então teremos a função  $y = 0.54x + 8$ , agora podemos encontrar as posições para os tempos de 120 e 140 segundos para movimento uniforme.

$$
(120, y) \rightarrow y = 0,54.120 + 8 \rightarrow y = 64,8 + 8 \rightarrow y = 72,8
$$

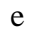

$$
(140, y) \rightarrow y = 0,54.140 + 8 \rightarrow y = 75,6 + 8 \rightarrow y = 83,6
$$

Assim teremos o seguinte gráfico

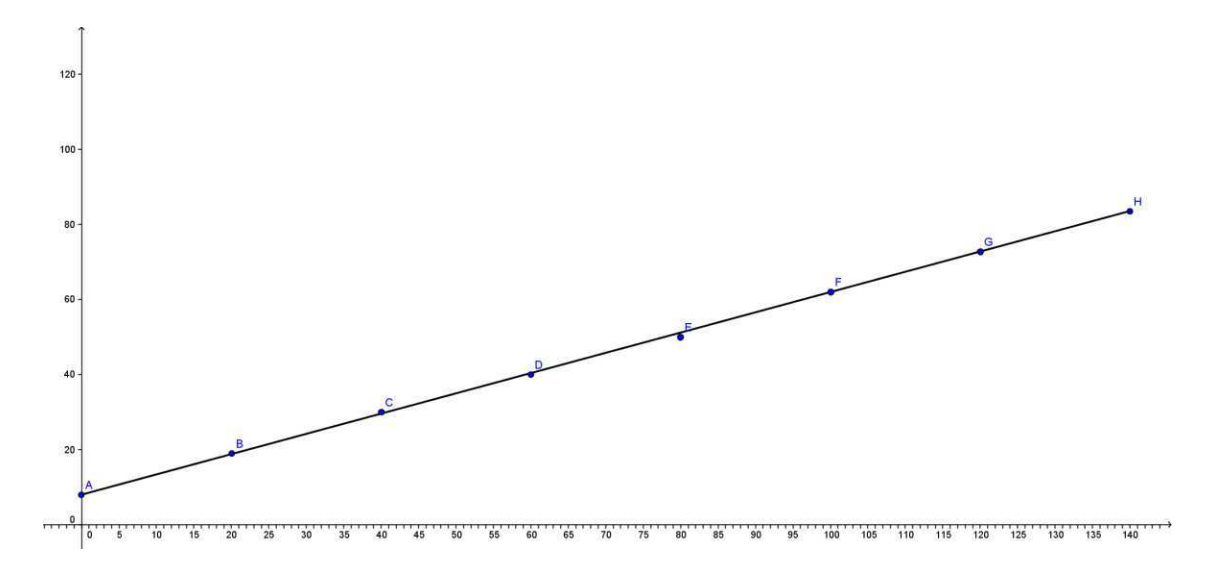

E podemos fazer o mesmo com os demais pontos e isto fica como atividade para os alunos, fazer a correção do gráfico.

Com o Excel

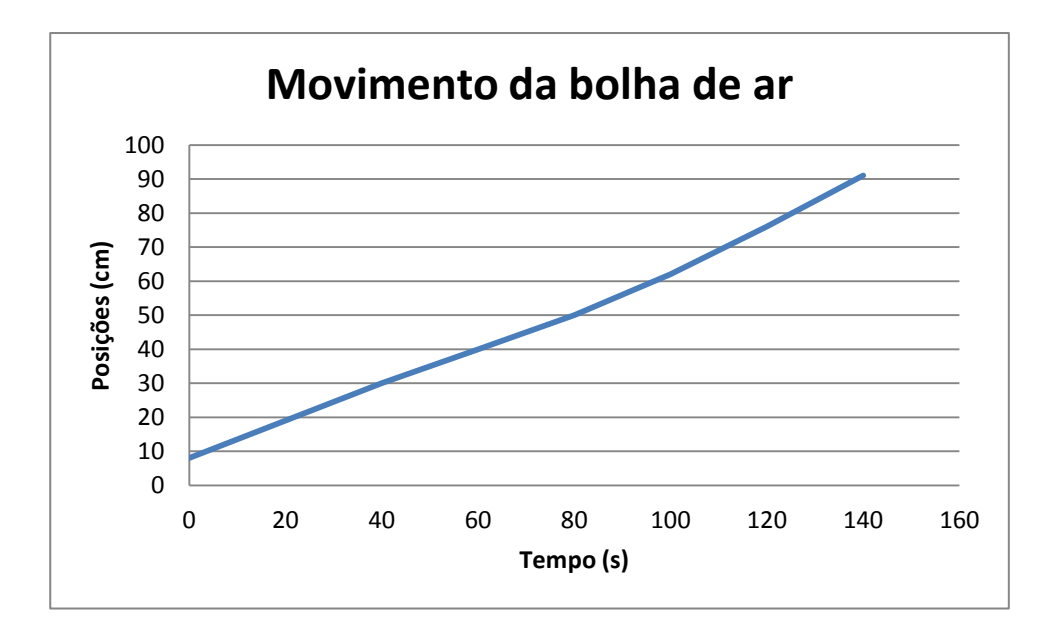

Com a planilha do Excel, construindo um gráfico de linhas poligonais, podemos perceber com maior facilidade que estes pares ordenados se aproximam de uma reta e, com isto o aluno poderá chegar à conclusão de que se trata de um movimento aproximadamente uniforme e o seu comportamento pode ser tratado como uma função afim.

Por conseguinte, podemos evidenciar melhor ainda que a matemática se trata da mais importante ferramenta para se estudar as outras ciências. Com esta ferramenta podemos acompanhar e prever qualquer estudo ou experimento seja ele determinístico ou aleatório.

#### **QUSTÕES SOBRE ESTE MOVIMENTO:**

**QUESTÃO 1 ±** Qual é a velocidade média da esfera?

**QUESTÃO 2 ±** Considerando que o movimento seja uniforme e que as posições estão em função do tempo de acordo com  $y = 0.54x + 8$ , sendo x o tempo e y as posições responda:

- a) Qual é a posição nos instantes 15, 25, 30, 50, 65, 90, 110 e 150 segundos?
- b) E qual instante a bolha de ar passa pelas posições 10, 15, 25, 40, 75 e 90 cm?

### **RESOLUÇÃO**

**QUESTÃO 1 ±** A velocidade média pode ser encontrada como a taxa de variação da função no intervalo [0,100] e a esfera passou da posição 8 cm para 62 cm, então temos:

$$
v_m = a = \frac{\Delta y}{\Delta x} = \frac{62 - 8}{100 - 0} = \frac{54}{100} = 0.54
$$
 cm/s

**QUESTÃO**  $2 - a$ **) – Devemos substituir os instantes 15, 25, 30, 50, 65, 110 e** 150 na função, no lugar de x. E assim encontraremos as sua posição de acordo com cada instante, mostrando para o aluno que as posições dependem do tempo.

**QUESTÃO 2 ± b) ±** Devemos substituir as posições 10, 15, 25, 40, 75 e 90 na função, no lugar de y. E assim encontraremos os instantes de acordo com cada posição, mostrando para o aluno que as posições dependem do tempo.

## **3.6 Para uma inclinação próxima de 45º. A esfera.**

1ª fase: Fazemos a filmagem do movimento;

2ª fase: Transferimos a filmagem para um computador e marcamos pelo menos 6 (seis) pontos, neste caso vamos marcar 8 (oito) pontos;

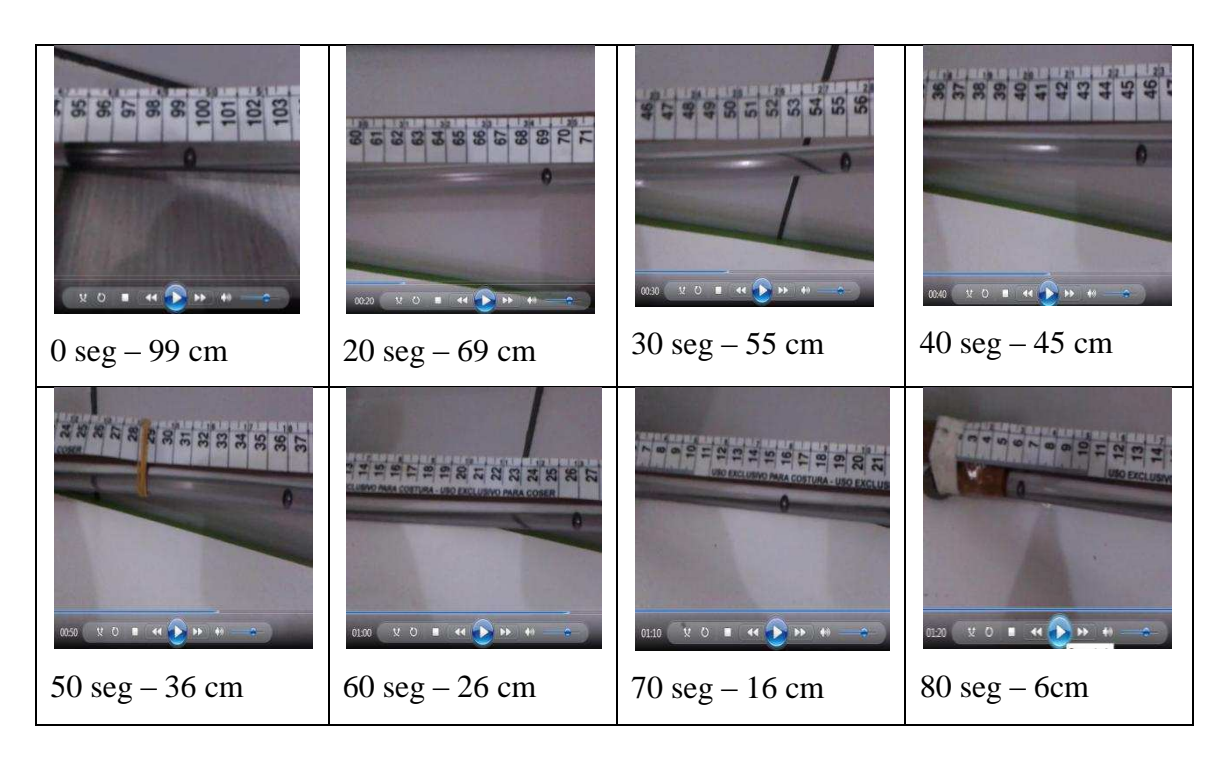

| Pontos       | 1 Y |    |    |    |    |    |    |  |
|--------------|-----|----|----|----|----|----|----|--|
| Tempo $(s)$  |     |    | 30 | 40 | 50 | 60 | 70 |  |
| Posição (cm) | 99  | 69 | 55 | 45 | 36 |    |    |  |

3ª fase: construímos uma tabela com os tempos e as respectivas posições.

Com esta tabela podemos observar que entre os tempos de 0 a 20 segundos a esfera percorre 30 cm e no restante não ocorrendo o mesmo. Entre 20 segundos e 80 segundos, pela tabela, podemos observar que a esfera percorre aproximadamente 10 cm a cada 10 segundos. Logo, no primeiro momento a esfera teve uma velocidade media  $de - 1.5$  cm/s, que representa a inclinação (taxa de variação ou coeficiente angular) de uma função afim e, no segundo momento, uma velocidade de aproximadamente  $-1,05$ cm/s, que será a inclinação da segunda parte do movimento. Esta atividade se torna interessante, pois podemos trabalhar com funções de parte. Portanto, teremos para este caso:

Entre 0 e 20 segundos, temos os seguintes pares ordenados (0,99) e (20,69). Assim, o coeficiente angular será:

$$
a = \frac{\Delta y}{\Delta x} = \frac{y_2 - y_1}{x_2 - x_1} = \frac{69 - 99}{20 - 0} = \frac{-30}{20} = -1,5
$$

Vamos encontrar o termo independente da função entre os tempos de 0 e 20 segundos.

$$
(0,99) \rightarrow y = ax + b \rightarrow 99 = 1,5.0 + b \rightarrow b = 99
$$

A função das posições será:

$$
y = -1, 5x + 99
$$
 para  $0 \le x \le 20$ 

Entre 20 e 80 segundos, temos os seguintes pares ordenados (20,69) e (80,6). Então o coeficiente angular será:

$$
a = \frac{\Delta y}{\Delta x} = \frac{y_2 - y_1}{x_2 - x_1} = \frac{6 - 69}{80 - 20} = \frac{-63}{60} = -1,05
$$

Vamos encontrar o termo independente para função entre os instantes de 20 e 80 segundos. Para encontrar o termo independente podemos escolher qualquer um dos pontos (20,69) ou (80,6).

$$
(80,6) \to y = ax + b \to 6 = -1,05.80 + b \to b = 90
$$

A função das posições será:

$$
y = -1,05x + 90 \text{ para } 20 < x \le 80
$$

Com a união das funções, temos a função de partes:

$$
y = \begin{cases} -1.5x + 99, \text{ para } 0 \le x \le 20 \\ -1.05x + 90 \text{ para } 20 < x \le 80 \end{cases}
$$

Construindo o gráfico com o auxilio do geogebra:

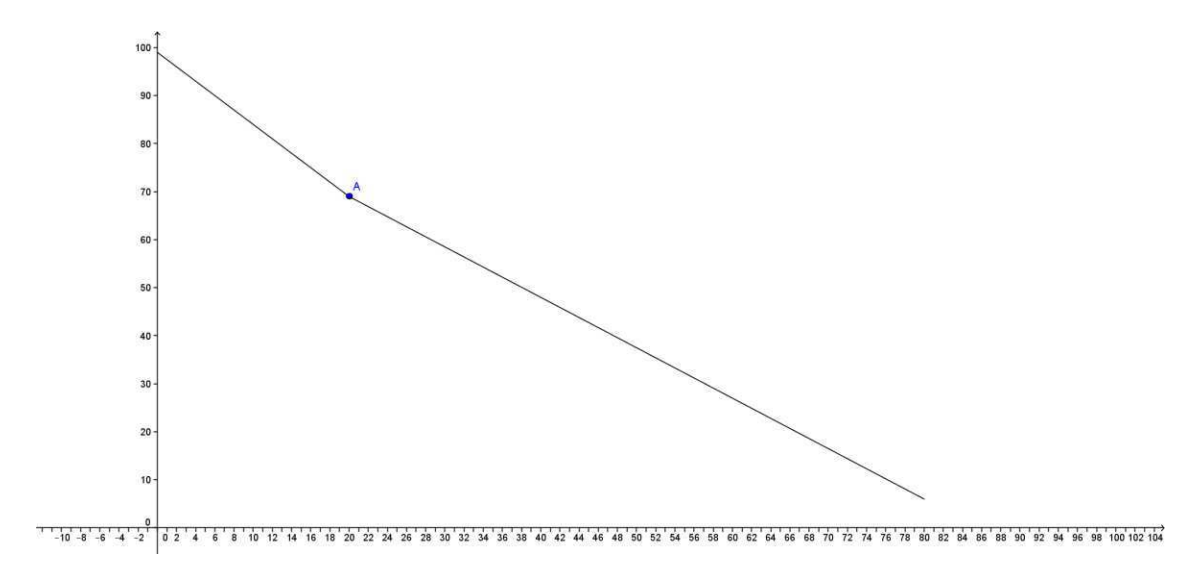

No ponto A ocorre uma mudança no coeficiente de inclinação da função que representa uma variação da velocidade da esfera. Neste momento, a função sofre uma diminuição em módulo da sua inclinação.

Devemos agora encontrar o ponto de encontro dos móveis, que representa o ponto de intersecção das funções. O gráfico das duas funções será:

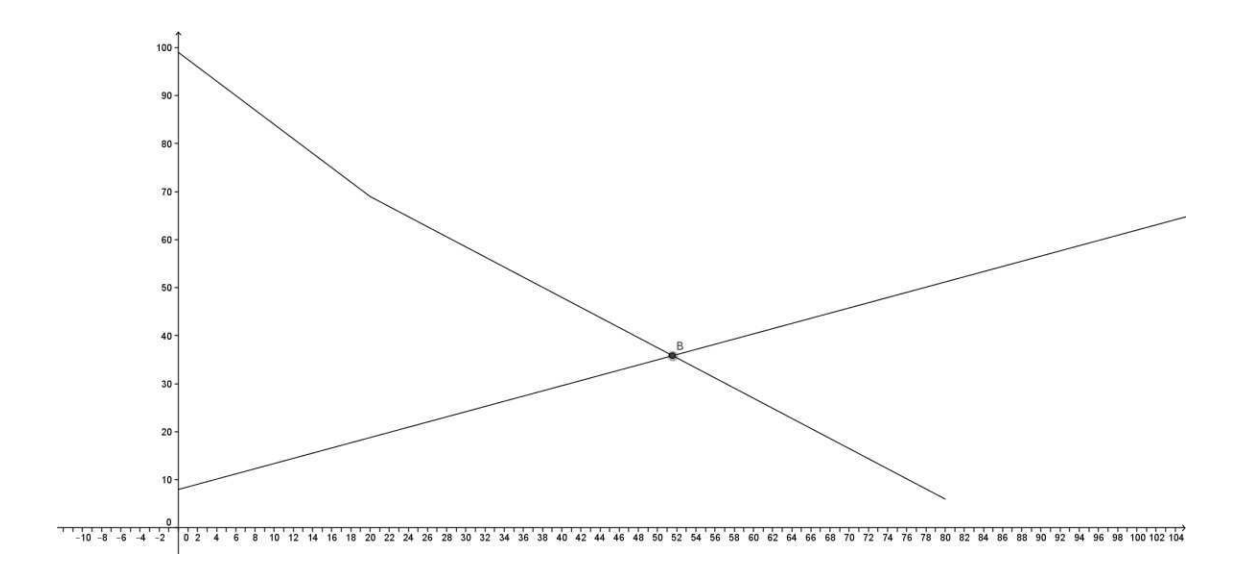

Como encontrar as coordenadas do ponto B que representa a intersecção das funções? Podemos observar que os móveis se encontram entre 20 e 80 segundos então vamos usar a função  $y = -1,05x + 90$  para  $20 < x \le 80$  para a esfera e  $y = 0,54x + 8$ para a bolha de ar.

Logo temos:

$$
y_{bolha} = y_{esfera}
$$
  
0,54x + 8 = -1,05x + 90  
0,54x + 1,05x = 90 - 8  
1,59x = 82  

$$
x = \frac{82}{1,59}
$$

$$
x = 51,57
$$

Para encontrar a coordenada y vamos substituir x na função da bolha.

$$
x = 51,57 \rightarrow y = 0,54.51,57 + 8 \rightarrow y = 27,85 + 8 \rightarrow y = 35,85
$$

Então as coordenadas de B são (51.57,35.85).

# **QUSTÕES SOBRE ESTE MOVIMENTO:**

**QUESTÃO 1 ±** Qual é a velocidade média da esfera?

**QUESTÃO 2 ±** Considerando que o movimento seja uniforme e que as posições esta em função do tempo de acordo com  $\overline{\mathcal{L}}$  $\left\{ \right.$  $\int$  $-1,05x + 90$  para  $20 < x \le$  $-1,5x+99$ , para  $0 \le x \le$  $=$  $1,05x + 90$  para  $20 < x \le 80$  $1,5x + 99$ , para  $0 \le x \le 20$ *x x*  $x + 99$ , para  $0 \le x$  $y = \begin{cases} 1.05 & 0.00 \\ 0.00 & 0.00 \end{cases}$ , sendo x o tempo e y as posições responda:

- a) Qual é a posição nos instantes 15, 25, 30, 50, 65 e 90segundos?
- b) Em qual instante a esfera passa pelas posições 10, 15, 25, 40, 75 e 90 cm?

### **RESOLUÇÃO**

**QUESTÃO 1 ±** A velocidade média pode ser encontrada como a taxa de variação da função no intervalo [0,180] e a esfera passou da posição 102 cm para 11 cm, então temos:

$$
v_m = a = \frac{\Delta y}{\Delta x} = \frac{6 - 99}{80 - 0} = \frac{-93}{80} = -1,1625 \text{ cm/s}
$$

**QUESTÃO 2 ± a)** Devemos substituir os instantes 5, 10, 15, 25, 30, 50, 65 e 90 na função de x. Devemos chamar a atenção do aluno para o intervalo do domínio de cada parte da função. Os instantes 5, 10 e 15 devem ser substituídos na primeira equação pois, estes instantes são menores que 20 e os demais instantes devem ser substituídos na segunda equação, pois são instantes maiores que 20.

**QUESTÃO 2 ± b)** Para responder esta questão devemos mostrar para os alunos que para cada intervalo do domínio existe um intervalo de imagem e de acordo com este intervalo é que vamos igualar com uma das partes da função. Assim fazendo a mesma observação da questão anterior.

# **3.7 CONSIDERAÇÕES FINAIS**

Ao final desta atividade espera-se que o aluno consolide fundamentos matemáticos e físicos, e saiba relacionar as duas disciplinas. Além de possibilitar que o discente observe a aplicação dos conceitos matemáticos, extrapolando a ideia de operações e números em uma folha de papel. Outro aspecto relevante vinculado à atividade é o fato de permitir ensaios laboratoriais, que alteram a rotina do aluno e contribuem significativamente para a consolidação de conceitos em ambas as disciplinas.

#### **3.7.1 Tempo previsto**

O tempo previsto para esta atividade é de 6 a 8 aulas de 50 min. Sendo 2 aulas para mostrar a montagem do material, filmagem e coleta de dados da filmagem. E mais 4 ou 6 aulas para construir os gráficos, encontrar as funções afins e responder as perguntas.

### **3.7.2 Pré-requisito**

Nesta atividade, os alunos irão construir gráficos, assim, como pré-requisito, os mesmos já devem conhecer o plano cartesiano, a fim de encontrar função afim, e, por conseguinte devem saber como encontrar taxa de variação, o termo independente, resolver equações do 1º grau e sistemas de equações do 1º grau.

### **3.7.3 Recomendações metodológicas**

Esta atividade deverá ser feita em grupos de até 5 (cinco) alunos. Cada grupo deverá receber uma folha impressa com os procedimentos do experimento. Inicialmente o professor deverá fazer pelo menos uma mostra da montagem do experimento para os alunos. Nesta mostra, ele deverá apresentar como será feita a filmagem, a coleta das informações em um computador, a construção da tabela com estas informações, a construção dos gráficos, usando os softwares Geogebra ou Excel, e, finalmente, encontrar a lei de formação da função afim do movimento.

### **4. Logaritmos aplicados a Química**

### **4.1 Objetivos**

Esta atividade tem o objetivo de trabalhar a aplicação de algumas ferramentas da matemática na química:

- $\bullet$  Regra de 3 (três) simples: utilização de grandezas diretamente proporcionais;
- Propriedades de potências e potência de 10;
- Propriedades operatórias de logaritmos;
- Tabelas e gráficos.
- $\bullet$  Introdução noções de limite.
- x Teoria dos números

Tais atividades demonstram ao aluno do ensino médio a possibilidade de aplicação da Matemática em outras áreas do conhecimento como a Química e a Física. Satisfazendo assim, intenção proposta por guias educacionais de ampla circulação como os PCNEM ( e o CBC/MG). A aplicação de logaritmos, conteúdo que o aluno normalmente apresenta dificuldade, é outra facilidade dessas atividades, mesmo porque a visão que os alunos têm do estudo de logaritmos é abstrata, não encontrando sentido em suas propriedades opertórias

Esta atividade objetiva também a interdisciplinaridade entre matemática e química. Para um melhor aproveitamento da referida atividade, deve haver uma boa parceria entre os professores das duas disciplinas. Outro ponto importante é dividir a sala em dois ou mais grupos.

Para esta atividade, vamos informar para o aluno apenas os logaritmos de números primos na base 10. Por que esta escolha? Para levar o aluno a pensar que os outros valores que aparecerem são escritos a partir do produto de números primos, tentando levar o aluno a esta conclusão. Assim, estaremos trabalhando um pouco da teoria dos números e, principalmente, as propriedades operatórias de logaritmos que eles já têm conhecimento (o produto de logaritmando, quociente de logaritmando e potência de logaritmando).

Serão fornecidos os seguintes logaritmos:

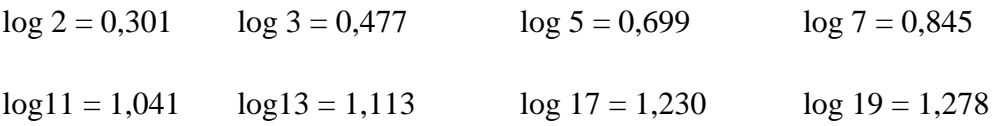

Nesta atividade podemos também introduzir a noção de limite quando, no experimento, o volume de base se aproximar do volume do ácido e neste momento o pH deve se aproximar de 7. E para evidenciar esta noção, ao final da atividade, vamos mostrar esta tabela com um volume maior de ácido e base. Mas, por que não aplicar esta atividade já com um volume maior? Se fizermos isto estaremos gastando uma quantidade muito grande de reagentes e nem toda escola tem este material disponível.

### **4.2 PROCEDIMENTOS PARA O EXPERIMENTO.**

A titulometria ou titulação é um método de análise quantitativa que determina a concentração de uma solução. Dosar uma solução é determinar a sua quantidade por intermédio de outra solução de concentração conhecida.

A titulação é uma operação feita em laboratório e pode ser realizada de várias maneiras. A titulação ácido-base é importante para análises em indústrias e é divida em:

**Acidimetria**: determinação da concentração de um ácido.

**Alcalimetria**: determinação da concentração de uma base.

**Indicadores ácido-base**: Substâncias que mudam de cor na presença de ácidos ou de bases.

Indicador Meio Ácido Meio Básico Tornassol **róseo azul** Fenolftaleína **incolor vermelho**

Alaranjado de metila **vermelho amarelo**

Azul de bromotimol **amarelo azul**

Os indicadores mais usados em laboratórios são:

O papel tornassol vermelho é o indicador que, em contato com ácido, se torna róseo e, com base, se torna azul.

O indicador Fenolftaleína: solução que em meio ácido se torna incolor e em meio básico se torna vermelha.

Alaranjado de metila é uma solução que no ácido fica vermelha e na base fica amarela.

O Azul de bromotimol é uma solução indicadora que em contato com ácido se torna amarela, e com base se torna azul.

### **4.2.1 Esquema da Titulação**

Os equipamentos usados habitualmente em uma titulação são uma bureta e um erlenmeyer.

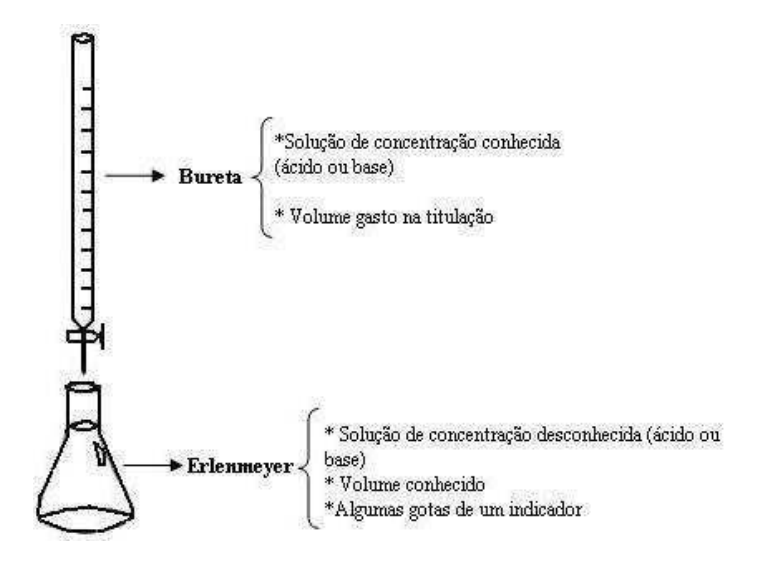

Ao abrir a torneira da bureta, começará a reação entre o ácido e a base. A titulação termina quando é evidenciada a mudança de cor da solução do erlenmeyer.

A coloração obtida indica se o meio é ácido ou básico, o que depende do tipo de indicador utilizado: observe no quadro de indicadores acima mencionado. [retirado do site www.brasilescola.com/quimica/titulacao.htm em 01/07/2013 as 15 hrs]

# **4.3 INICIALMENTE O EXPERIMENTO CONSISTE EM 12 FASES:**

**1ª FASE:** Vamos começar com **0 ml** de NaOH a 0,1 mol/L e 15 ml de HCl a 0,1 mol/L, então teremos um pH apenas do HCl :

$$
0,1 mol - 1000ml
$$
  
x - 15ml  

$$
1000x = 1,5 \rightarrow x = \frac{1,5}{1000} \rightarrow x = 0,0015
$$

Logo temos 0,0015 mol do HCl em 15 ml de HCl

A concentração molar é dada pela razão entre número de mols e o volume da solução.

$$
m = \frac{n}{V_s} = \frac{0,0015}{0,015} = 0,1 = 1.10^{-1}
$$
  
\n
$$
pH = -\log H^+
$$
  
\n
$$
pH = -\log 1x10^{-1}
$$
  
\n
$$
pH = -(-1\log 10)
$$
  
\n
$$
pH = -(-1)
$$
  
\n
$$
pH = 1
$$
  
\n
$$
pH = 1
$$
  
\n
$$
pH = 1
$$

**2ª FASE:** Agora vamos adicionar **5 ml** de NaOH a 0,1 mol/L em 15 ml de HCl a 0,1 mol/L, então teremos um pH da solução de:

$$
0,1 mol - 1000ml
$$
  
x - 5ml  

$$
1000x = 0,5 \rightarrow x = \frac{0,5}{1000} \rightarrow x = 0,0005
$$

São consumidos 0,0005 mol do HCl pelo NaOH restando  $0,0015 - 0,0005 = 0,001$ mols do HCl em 20 ml de solução:

$$
m = \frac{n}{V_s} = \frac{0.001}{0.020} = 0.05 = 5.10^{-2}
$$
  
\n
$$
pH = -\log H^+
$$
  
\n
$$
pH = -\log 5x 10^{-2}
$$
  
\n
$$
pH = -(\log 5 + \log 10^{-2})
$$
  
\n
$$
pH = -(0.699 - 2\log 10)
$$
  
\n
$$
pH = -(0.699 - 2)
$$
  
\n
$$
pH = -(-1,301)
$$
  
\n
$$
pH = 1,301
$$
  
\n
$$
pH = 1,301
$$

**3ª FASE:** Agora vamos adicionar mais 5 ml de NaOH 0,1 mol/L, tendo um total de **10 ml** de NaOH e 15 ml de HCl sendo um total de 25 ml de solução, então vamos ter um ph de

$$
0,1 mol - 1000ml
$$
  
x - 10ml  

$$
1000x = 1,0 \rightarrow x = \frac{1,0}{1000} \rightarrow x = 0,0010
$$

São consumidos 0,001 mol do HCl pelo NaOH restando  $0,0015 - 0,001 = 0,0005$ mols do HCl em 25 ml

$$
m = \frac{n}{V_s} = \frac{0,0005}{0,025} = 2.10^{-2}
$$
  
\n
$$
pH = -\log H^+
$$
  
\n
$$
pH = -\log 2x 10^{-2}
$$
  
\n
$$
pH = -(\log 2 + \log 10^{-2})
$$
  
\n
$$
pH = -(0,301 - 2\log 10)
$$
  
\n
$$
pH = -(0,301 - 2)
$$
  
\n
$$
pH = -(-1,699)
$$
  
\n
$$
pH = 1,699
$$

O ponto de equivalência para a titulação proposta ocorre quando 15,0 mL da base são adicionados ao erlenmeyer. Portanto, nas etapas seguintes, os volumes de NaOH acrescentados ao sistema serão cada vez menores para que se tenha maior evidenciação do processo de viragem (ácido para base). Assim, será adicionado 1 mL em cada uma das próximas 4 fases e, a partir de então, 0,25 mL em outros 3 pontos, perfazendo um volume de titulante (NaOH) adicionado de 14,75 mL. Apesar de este valor ser bem próximo ao volume de equivalência, observa-se que o pH ainda se apresenta distante do que é previsto para o ponto de equivalência (pH 7,0). Desta forma, para que seja perceptível a elevação do pH, foi elaborada uma tabela onde são apresentados valores teóricos de pH para sistemas com adições mínimas de titulante. Tal fato permite inclusive a introdução das noções de limite para os alunos, uma vez que quando o volume de titulante se aproxima de 15,0 mL, o pH tende a 7,0. Como pode ser observado na Tabela apresentada no item 4.4.

**4ª FASE** Agora vamos adicionar a cada instante 1 ml de NaOH 0,1 mol/L, para compararmos a passagem da solução de ácido para base, faremos isto até que se tenha **20 ml** de NaOH e 15 ml de HCl, tendo então um total de 35 ml de solução que resultará em NaCl e H<sub>2</sub>O.

$$
0,1 mol - 1000ml
$$
  
x - 11ml  

$$
1000x = 1,1 \rightarrow x = \frac{1,1}{1000} \rightarrow x = 0,0011
$$

São consumidos 0,0011 mol do HCl pelo NaOH restando  $0,0015 - 0,0011 = 0,0004$ mols do HCl em 26 ml de solução:

Neste caso, não usaremos a parte da notação cientifica, o aluno deverá usar a fatoração, para facilitar, então, vamos converter  $1,6.10^{-2}$  para  $16.10^{-3}$ .

$$
m = \frac{n}{V_s} = \frac{0,0004}{0,026} = 0,016 = 1,6.10^{-2}
$$
  
HCl  $\rightarrow$  H<sup>+</sup> + Cl<sup>-</sup>  
0,016 0,016  

$$
pH = -\log H^+
$$

$$
pH = -\log 16x10^{-3}
$$
  
\n
$$
pH = -(\log 16 + \log 10^{-3})
$$
  
\n
$$
pH = -(\log 2^{4} - 3\log 10)
$$
  
\n
$$
pH = -(4.\log 2 - 3)
$$
  
\n
$$
pH = -(4.\log 2 - 3)
$$
  
\n
$$
pH = -(4.0,301 - 3)
$$
  
\n
$$
pH = -(1,204 - 3)
$$
  
\n
$$
pH = -(-1,796)
$$
  
\n
$$
pH = 1,796
$$

**5ª fase:** Mais 1 ml de NaOH, tendo 12 ml de NaOH;

$$
0,1 mol - 1000ml
$$
  
x - 12ml  

$$
1000x = 1,2 \rightarrow x = \frac{1,2}{1000} \rightarrow x = 0,0012
$$

São consumidos 0,0012 mol do HCl pelo NaOH restando  $0,0015 - 0,0012 = 0,0003$ mols do HCl em 27 ml de solução:

$$
m = \frac{n}{V_s} = \frac{0,0003}{0,027} = 0,011 = 11.10^{-3}
$$
  
\n
$$
pH = -\log H^+
$$
  
\n
$$
pH = -\log 11x10^{-3}
$$
  
\n
$$
pH = -(\log 11 + \log 10^{-3})
$$
  
\n
$$
pH = -(1,041 - 3\log 10)
$$
  
\n
$$
pH = -(1,041 - 3)
$$
  
\n
$$
pH = -(-1,959)
$$
  
\n
$$
pH = -(-1,959)
$$

**6ª fase:** Mais 1 ml de NaOH, tendo 13 ml de NaOH;

 $pH = 1,959$ 

$$
0,1 mol - 1000ml
$$
  
x - 13ml  

$$
1000x = 1,3 \rightarrow x = \frac{1,3}{1000} \rightarrow x = 0,0013
$$

São consumidos 0,0013 mol do HCl pelo NaOH restando  $0,0015 - 0,0013 = 0,0002$ mols do HCl em 28 ml de solução:

$$
m = \frac{n}{V_s} = \frac{0,0002}{0,028} = 0,007 = 7.10^{-3}
$$
  
\n
$$
pH = -\log H^+
$$
  
\n
$$
pH = -\log 7 \times 10^{-3}
$$
  
\n
$$
pH = -( \log 7 + \log 10^{-3})
$$
  
\n
$$
pH = -(0,845 - 3 \log 10)
$$
  
\n
$$
pH = -(0,845 - 3)
$$
  
\n
$$
pH = -(2,165)
$$
  
\n
$$
pH = 2,165
$$
  
\n
$$
pH = 2,165
$$

**7ª fase:** Mais 1 ml de NaOH, tendo 14 ml de NaOH;

$$
0,1 mol - 1000ml
$$
  
x - 14ml  

$$
1000x = 1,4 \rightarrow x = \frac{1,4}{1000} \rightarrow x = 0,0014
$$

São consumidos 0,0014 mol do HCl pelo NaOH restando  $0,0015 - 0,0014 = 0,0001$ mols do HCl em 29 ml de solução:

$$
m = \frac{n}{V_s} = \frac{0,0001}{0,029} = 0,0035 = 35.10^{-4}
$$
  
\n
$$
pH = -\log H^+
$$
  
\n
$$
pH = -\log 35x10^{-4}
$$
  
\n
$$
pH = -(\log 5.7 + \log 10^{-4})
$$
  
\n
$$
pH = -(\log 7 + \log 5 - 4 \log 10)
$$
  
\n
$$
pH = -(0,845 + 0,699 - 4)
$$
  
\n
$$
pH = -(1,544 - 4)
$$
  
\n
$$
pH = -(2,446)
$$
  
\n
$$
pH = 2,446
$$
  
\n
$$
pH = 2,446
$$

**8ª fase:** Vamos acrescentar 0,25 ml de NaOH para se aproximar cada vez mais de 15 ml. Obtendo então 14,25 ml de NaOH em 15 ml de HCl com um total de 29,25 ml de solução.

$$
0,1 mol - 1000ml
$$
  
x - 14,25ml  

$$
1000x = 1,425 \rightarrow x = \frac{1,425}{1000} \rightarrow x = 0,001425
$$

São consumidos 0,001425 mol do HCl pelo NaOH restando 0,0015 - 0,001425 = 0,000075 mols do HCl em 29,25 ml de solução:

$$
m = \frac{n}{V_s} = \frac{0,000075}{0,02925} = 0,0025 = 25.10^4
$$
   
 
$$
HCl \rightarrow H^+ + Cl^-
$$
 
$$
0,0025 \quad 0,0025
$$

$$
pH = -\log H^+
$$
  
\n
$$
pH = -\log 25x10^{-4}
$$
  
\n
$$
pH = -(\log 5^2 + \log 10^{-4})
$$
  
\n
$$
pH = -(2\log 5 - 4\log 10)
$$
  
\n
$$
pH = -(2.0,699 - 4)
$$
  
\n
$$
pH = -(1,398 - 4)
$$
  
\n
$$
pH = -(-2,602)
$$
  
\n
$$
pH = 2,602
$$

**9ª fase:** Mais 0,25 ml de NaOH tendo então 14,5 ml de NaOH em uma solução de 29,5 ml

$$
0,1 mol - 1000ml
$$
  
x - 14,5ml  

$$
1000x = 1,45 \rightarrow x = \frac{1,45}{1000} \rightarrow x = 0,00145
$$

São consumidos 0,00145 mol do HCl pelo NaOH restando 0,0015 - 0,00145 = 0,00005 mols do HCl em 29,25 ml de solução:

$$
m = \frac{n}{V_s} = \frac{0,00005}{0,0295} = 0,0017 = 17.10^{-4}
$$
\n
$$
HCl \to H^+ + Cl^-
$$
\n
$$
0,0017 \quad 0,0017
$$
\n
$$
pH = -\log H^+
$$

 $pH = 2,77$  $pH = -(-2,77)$  $pH = -(2, 77 - 4)$  $pH = -(1,23 - 4)$  $pH = -(1,23 - 4 \log 10)$  $pH = -(\log 17 + \log 10^{-4})$  $pH = -\log 17x10^{-4}$ 

**10ª fase:** Mais 0,25 ml de NaOH tendo então 14,75 ml de NaOH em uma solução de 29,75 ml

$$
0,1 mol - 1000ml
$$
  
x - 14,75ml  

$$
1000x = 1,475 \rightarrow x = \frac{1,475}{1000} \rightarrow x = 0,001475
$$

São consumidos 0,001475 mol do HCl pelo NaOH restando 0,0015 - 0,001475 = 0,000025 mols do HCl em 29,75 ml de solução:

$$
m = \frac{n}{V_s} = \frac{0,000025}{0,02975} = 84.10^{-5}
$$
  
\n
$$
pH = -\log H^+
$$
  
\n
$$
pH = -\log 84.10^{-5}
$$
  
\n
$$
pH = -(\log 84 + \log 10^{-5})
$$
  
\n
$$
pH = -(\log 2^2 \cdot 3.7 - 4 \log 10)
$$
  
\n
$$
pH = -(2 \log 2 + \log 3 + \log 7 - 4)
$$
  
\n
$$
pH = -(0,602 + 0,477 + 0,845 - 5)
$$
  
\n
$$
pH = -(1,924 - 5)
$$
  
\n
$$
pH = -(-3,076)
$$
  
\n
$$
pH = 3,076
$$
  
\n
$$
pH = 3,076
$$

**11ª fase:** Mais 0,05 ml de NaOH tendo então 14,8 ml de NaOH em uma solução de 29,8 ml

$$
0,1 mol - 1000ml
$$
  
x - 14,8ml  

$$
1000x = 1,48 \rightarrow x = \frac{1,48}{1000} \rightarrow x = 0,00148
$$

São consumidos 0,00148 mol do HCl pelo NaOH restando 0,0015 - 0,00148 = 0,00002 mols do HCl em 29,8 ml de solução:

$$
m = \frac{n}{V_s} = \frac{0,00002}{0,0298} = 68.10^{-5}
$$
  
\n
$$
pH = -\log H^+
$$
  
\n
$$
pH = -\log 68.10^{-5}
$$
  
\n
$$
pH = -(\log 68 + \log 10^{-5})
$$
  
\n
$$
pH = -((\log 2^2.17 - 5\log 10))
$$
  
\n
$$
pH = -(2\log 2 + \log 17 - 5)
$$
  
\n
$$
pH = -(2.0,301 + 1,230 - 5)
$$
  
\n
$$
pH = -(0,602 + 1,230 - 5)
$$
  
\n
$$
pH = -(1,832 - 5)
$$
  
\n
$$
pH = -(-3,168)
$$
  
\n
$$
pH = 3,168
$$
  
\n
$$
pH = 3,168
$$

**12ª fase:** Mais 0,1 ml de NaOH tendo então 14,9 ml de NaOH em uma solução de 29,9 ml

$$
0,1 mol - 1000ml
$$
  
x - 14,9ml  

$$
1000x = 1,49 \rightarrow x = \frac{1,49}{1000} \rightarrow x = 0,00149
$$

São consumidos 0,00149 mol do HCl pelo NaOH restando 0,0015 - 0,00149 = 0,00001 mols do HCl em 29,9 ml de solução:

$$
m = \frac{n}{V_s} = \frac{0,00001}{0,0299} = 33.10^{-5}
$$
  
\n
$$
pH = -\log H^+
$$
  
\n
$$
pH = -(\log 33.10^{-5})
$$
  
\n
$$
pH = -(\log 33 + \log 10^{-5})
$$
  
\n
$$
pH = -(\log 3 + \log 11 + \log 10^{-5})
$$
  
\n
$$
pH = -(0,0,177 + 1,041 - 5\log 10)
$$
  
\n
$$
pH = -(1,518 - 5)
$$
  
\n
$$
pH = -(3,482)
$$
  
\n
$$
pH = 3,482
$$
  
\n
$$
pH = 3,482
$$

### **4.4 TABELA DO EXPERIMENTO REALIZADO NO LABORATÓRIO**

Nesta tabela, quando o volume de NaOH se torna muito próximo de HCl, fizemos apenas os cálculos com base na fórmula e, quimicamente. Quando a concentração de mols de ácido se torna menor que  $10^{-7}$ , devemos fazer uma correção na fórmula para encontrar o pH que é:

$$
pH = -\log[10^{-7} + \mu]
$$

Neste momento a concentração de H<sup>+</sup> se torna a cada instante mais próxima de  $10^{-7}$  devido à concentração de H<sup>+</sup> da água já existente na solução.

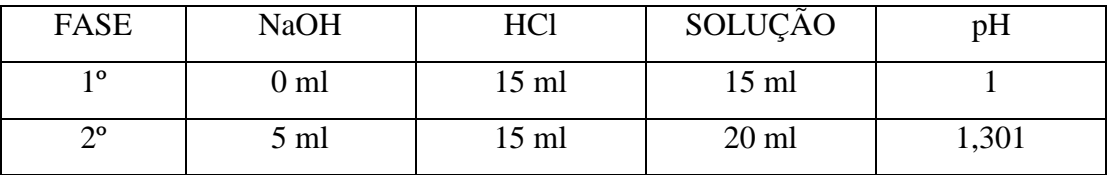

| $3^{\circ}$            | $10$ ml         | $15$ ml | $25$ ml     | 1,699          |
|------------------------|-----------------|---------|-------------|----------------|
| $4^{\circ}$            | $11$ ml         | $15$ ml | $26$ ml     | 1,796          |
| $\overline{5^{\circ}}$ | $12 \text{ ml}$ | $15$ ml | $27$ ml     | 1,959          |
| $6^{\circ}$            | $13$ ml         | $15$ ml | $28$ ml     | 2,165          |
| $7^{\circ}$            | $14$ ml         | $15$ ml | $29$ ml     | 2,446          |
| $8^{\circ}$            | 14,25           | $15$ ml | 29,25       | 2,602          |
| $\overline{9^{\circ}}$ | 14,50           | $15$ ml | 29,50       | 2,770          |
| 10 <sup>o</sup>        | 14,75           | $15$ ml | 29,75       | 3,076          |
| $11^{\circ}$           | 14,80           | $15$ ml | 29,80       | 3,168          |
| $12^{\circ}$           | 14,90           | $15$ ml | 29,90       | 3,482          |
|                        | 14,99           | 15ml    | 29,99       | 4,476          |
|                        | 14,999          | 15ml    | 29,999      | 5,477          |
|                        | 14,9999         | 15ml    | 29,9999     | 6,477          |
|                        | 14,99999        | 15ml    | 29,99999    | 6,875          |
|                        | 14,999999       | 15ml    | 29,999999   | 6,985          |
|                        | 14,9999999      | 15ml    | 29,9999999  | 6,998          |
|                        | 14,99999999     | 15ml    | 29,99999999 | 6,9998         |
|                        | 15ml            | 15ml    | 30ml        | $\overline{7}$ |

Construindo o gráfico com o auxilio do software geogebra temos:

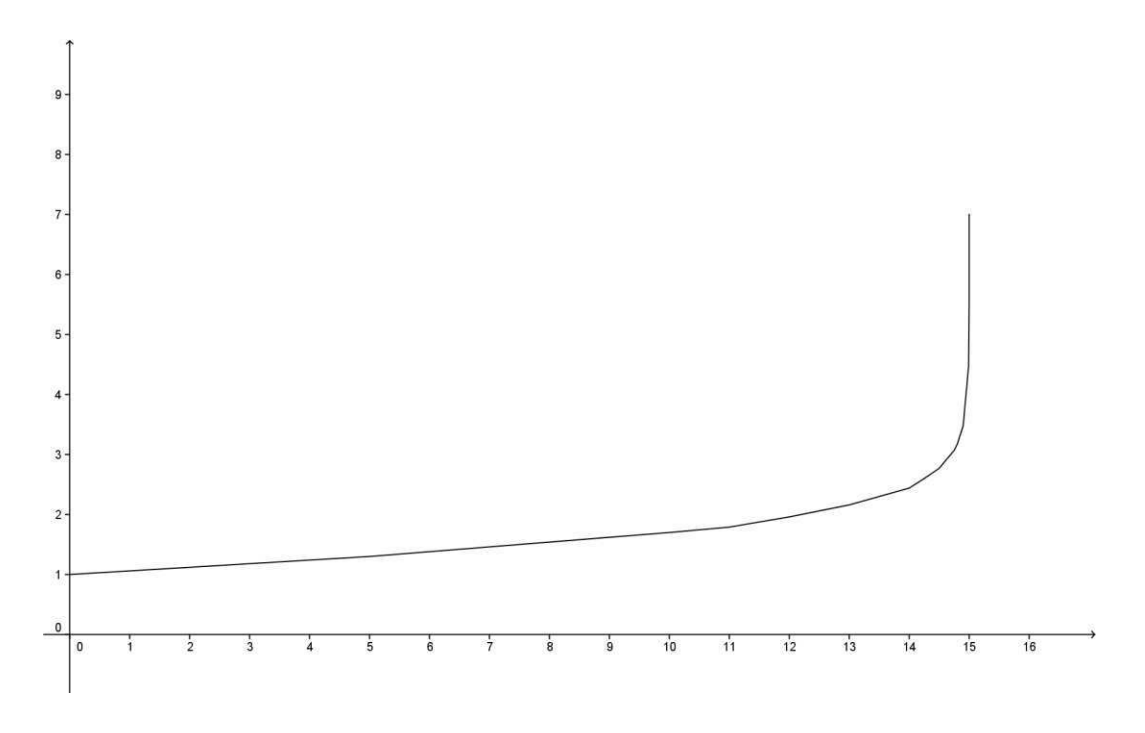

Gráfico no Excel.

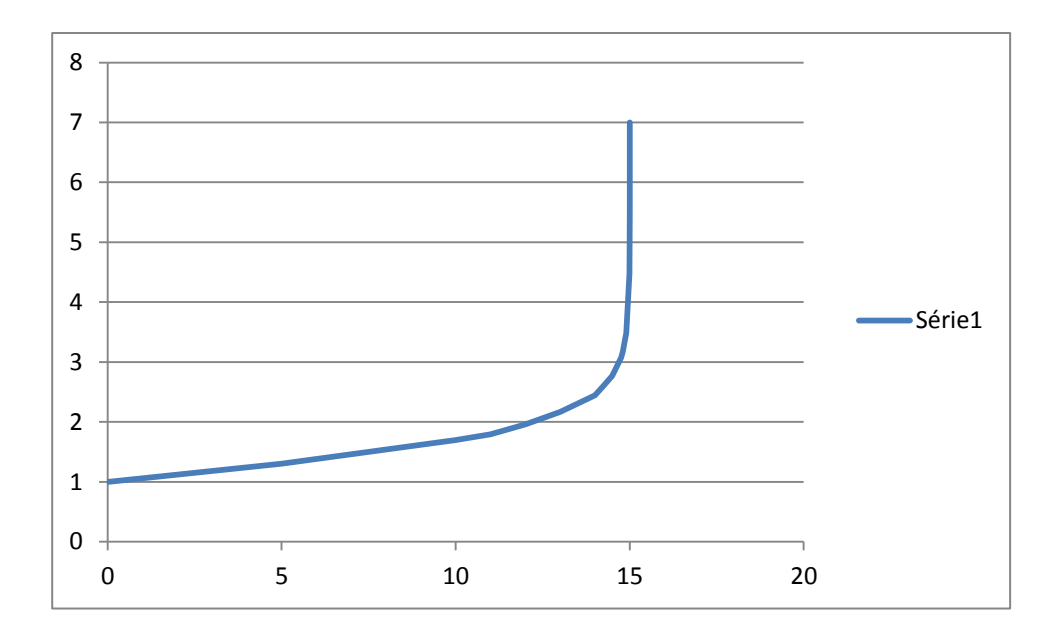

O raciocínio apresentado e detalhado para a titulação proposta anteriormente se mantém para outros sistemas, como pode ser observado na tabela que se segue. Neste caso são demonstrados valores para uma titulação de 100,0 mL de HCl 0,1 mol/L por NaOH apresentado a mesma concentração.

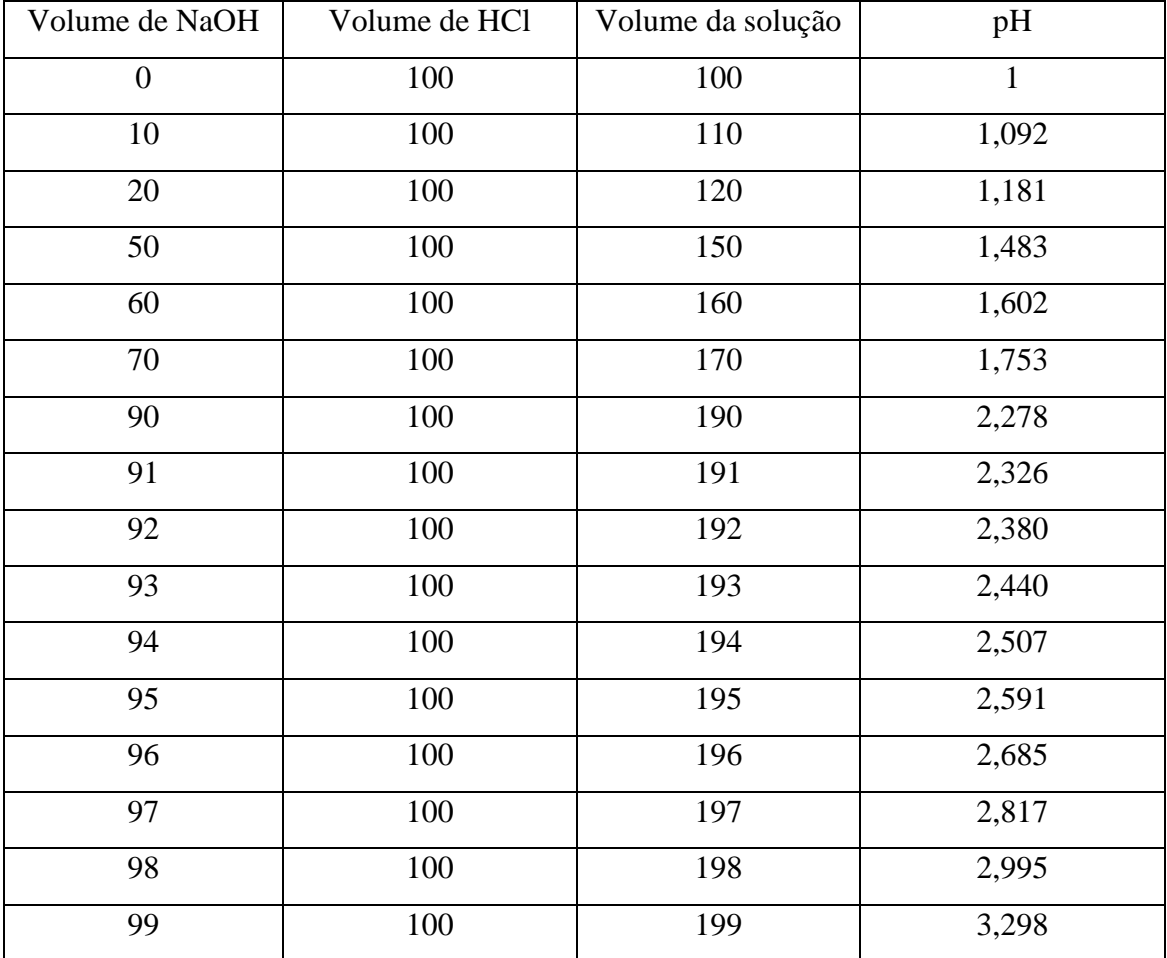

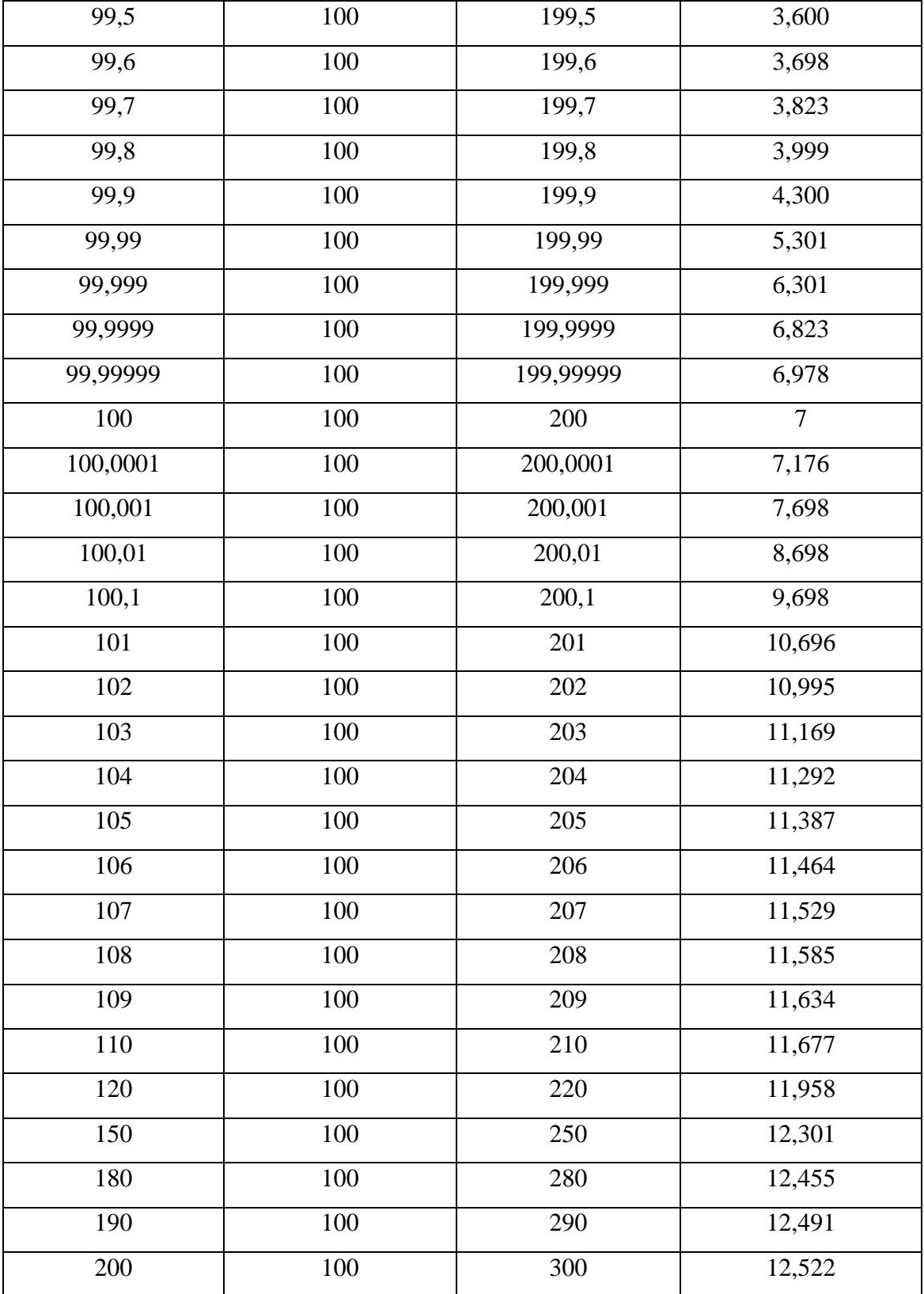

# Construindo um gráfico com o Excel teremos

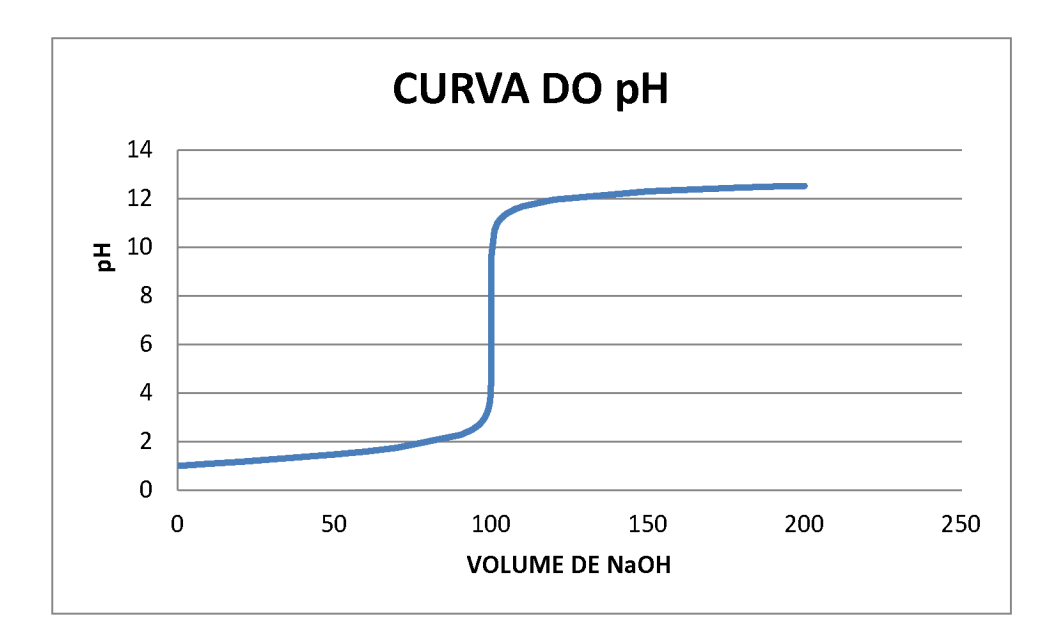

Usando o programa geogebra para construir o gráfico de curva do pH. Com este programa inserimos a tabela com o volume de base e o ph e construímos um gráfico de linha poligonal e assim temos o seguinte gráfico.

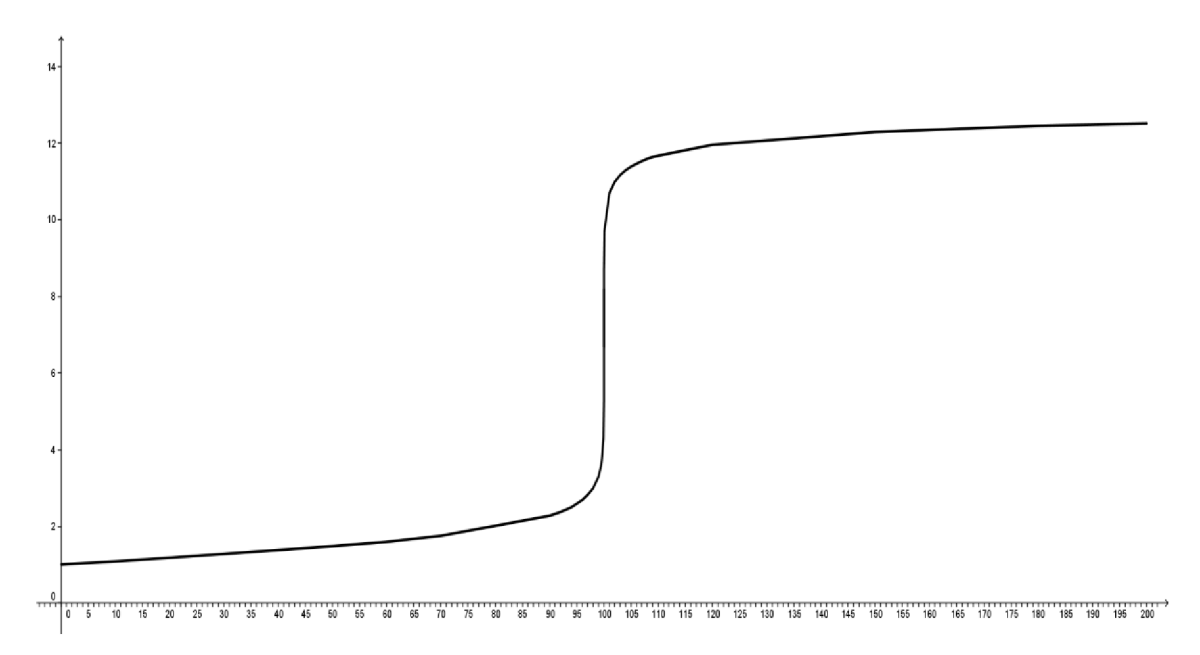

# 4.5 Noção intuitiva de limite na curva do pH.

Através das tabelas e dos gráficos podemos iniciar uma atenta reflexão com os alunos a respeito dos conceitos de limites e até mesmo sobre a condição da existência do limite que, no caso, é limite lateral.

Inicialmente, vamos chamar a atenção dos alunos para observarem pela tabela o comportamento do ph, quando o volume do NaOH se aproxima de 100 ml. Quais são os valores encontrados para o pH, quando o volume de NaOH está entre 99 ml e 99,999 ml mostrando que o pH está se aproximando de 7 e então até mesmo mostrar a notação de limite.

$$
\lim_{V_B \to 100} pH = 7
$$

Então, neste caso, podemos também introduzir uma noção de limite lateral, pois alunos estarão observando os valores do pH para volumes menores e próximos de 100 ml e valores maiores e próximos de 100 ml. Então temos

$$
\lim_{V_B \to 100^+} pH = 7 \text{ e } \lim_{V_B \to 100^-} pH = 7
$$

E, finalmente, definir que para um limite existir devemos ter os limites laterais iguais e, é isto que ocorre neste caso segundo [5].

$$
\lim_{V_B \to 100^+} pH = \lim_{V_B \to 100^+} pH = 7
$$
  

$$
\lim_{V_B \to 100} pH = 7
$$

# **4.6 Função da concentração molar para volume de base inferior a 15 ml**

De acordo com a tabela de concentração de mols na solução e volume de base, ácido e da solução, podemos chegar à função do número de mols em relação ao volume de base adicionado a solução que teremos.

$$
y = \frac{15 - x}{(15 + x).10} + 10^{-7}
$$

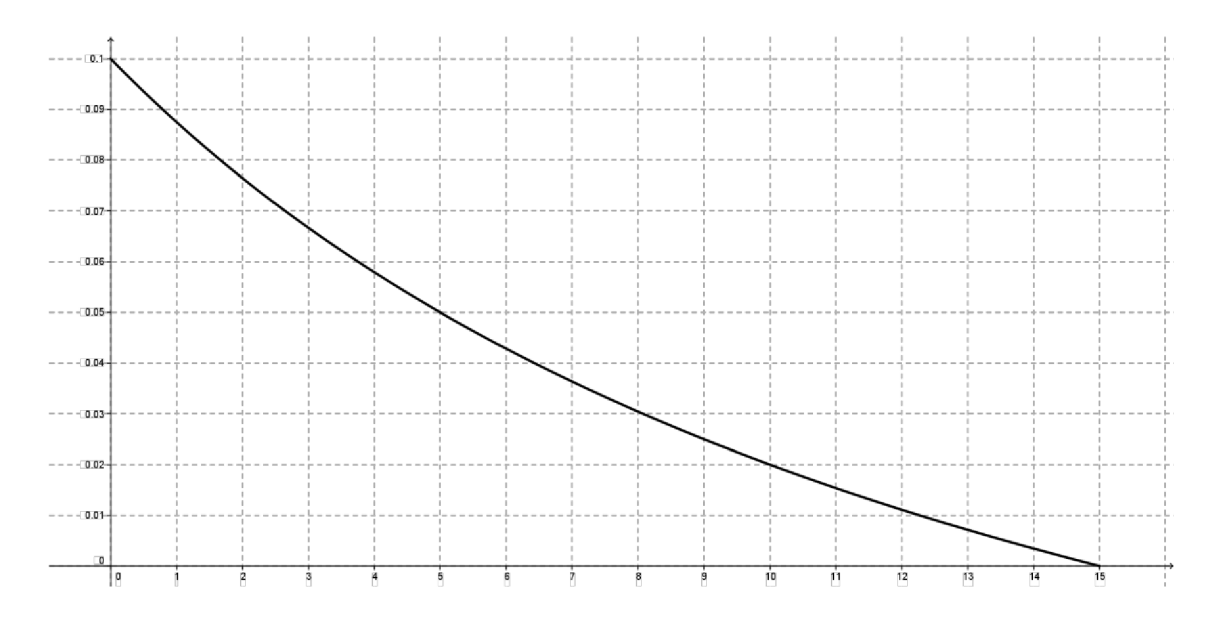

Com esta função se torna fácil o cálculo do pH. Assim, teremos:

$$
pH = -\log\left(\frac{15 - x}{(15 + x).10} + 10^{-7}\right) \quad para \quad 0 \le x \le 15
$$

Sendo  $x$  o volume de base adicionado ao ácido.

# 4.7 O pH igual ou superior a 7

Agora, vamos fazer o cálculo do pH para volumes iguais de ácido e base.

Vamos adicionar 0,1 ml de NaOH resultando em 15 ml de NaOH em 15 ml de HCl e então vamos ter uma solução de 30 ml.

$$
0,1 mol - 1000ml
$$
  
x - 15ml  

$$
1000x = 1,5 \rightarrow x = \frac{1,5}{1000} \rightarrow x = 0,0015
$$

Todo o excesso de ácido é consumido quando os volumes se igualam.

Sendo o ácido consumido pela base, logo se tem apenas NaCl e H<sub>2</sub>O e este meio apresenta  $[H^+] = 10^{-7}$  então seu pH será 7.

Neste momento, temos  $[H^+] = [OH] = 10^{-7}$  e pela constante de equilíbrio de Autoionização da  $H_2O$  Kw =  $[H^+]$ . [OH]

Agora vamos observar o pH da solução depois da viragem do pH, como se comporta o pH para o volume do NaOH superior ao do HCl e tendo como resultado um solução de água e sal.

 Vamos acrescentar mais 1 ml de NaOH e agora vamos ter na solução mais base do que ácido. Então a solução deverá ter um pH acima de 7 passando assim a ser uma base.

Então, vamos ter 16 ml de NaOH, 15 ml de HCl e uma solução de 31 ml

$$
0,1 mol - 1000ml
$$
  
x - 16ml  

$$
1000x = 1,6 \rightarrow x = \frac{1,6}{1000} \rightarrow x = 0,0016
$$

Neste momento todo o ácido é consumido e sobra  $0,0016 - 0,0015 = 0,0001$ mols de NaOH em 35 ml de solução, logo vamos calcular o pH da solução

 $pH = 2,495$  $pH = -(-2, 495)$  $pH = -(5.0,301 - 3)$  $pH = -(5 \log 2 - 4 \log 10)$  $pH = -(\log 2^5 + \log 10^{-4})$  $pOH = -\log 32.10^{-4}$  $pOH = -\log[OH^{-}]$  $[H^+]$ .[ $OH^-$ ] =  $10^{-14}$  então vamos ter 0,0032 neste caso vamos usar a equação do equilibrio de Autoionização 0,031  $=\frac{n}{\sigma}=\frac{0,0001}{0,001}$ *V*  $m = \frac{n}{l}$ *S*  $pH = 14 - pOH \rightarrow pH = 14 - 2,495 \rightarrow pH = 11,505$  $[H^+]$ .[ $OH^-$ ] =  $10^{-14}$   $\rightarrow$   $-\log[H^+]$   $-\log[OH^-]$  =  $-\log 10^{-14}$   $\rightarrow$   $pH + pOH = 14$ 

 Vamos acrescentar mais 4 ml e ter 20 ml de NaOH, 15 ml de HCl e uma solução de 35 ml

$$
0,1 mol - 1000ml
$$
  
x - 20ml  

$$
1000x = 2 \rightarrow x = \frac{2}{1000} \rightarrow x = 0,002
$$

Neste momento todo o ácido é consumido e sobra  $0.002 - 0.0015 = 0.0005$  mols de NaOH em 35 ml de solução, então vamos calcular o ph da solução

 $pH = 1,854$  $pH = -(-1,854)$  $pH = -(0,301 + 0,845 - 3)$  $pH = -(\log 2 + \log 7 - 3\log 10)$  $pH = -(\log 2.7 + \log 10^{-3})$  $pOH = -\log 14.10^{-3}$  $pOH = -\log[OH^{-}]$  $[H^+]$ .[ $OH^-$ ] =  $10^{-14}$  então vamos ter 0,014 neste caso vamos usar a equação do euilibrio de Autoionização 0,035  $=\frac{n}{\pi}=\frac{0,0005}{0,005}$ *V*  $m = \frac{n}{l}$ *S*  $pH = 14 - pOH \rightarrow pH = 14 - 1,854 \rightarrow pH = 12,146$  $[H^+]$ .[ $OH^-$ ] =  $10^{-14}$   $\rightarrow$   $-\log[H^+]$   $-\log[OH^-]$  =  $-\log 10^{-14}$   $\rightarrow$   $pH + pOH = 14$ 

# **4.8 Função da concentração molar para volume de base superior a 15 ml**

De acordo com a tabela da concentração de mols da solução e do volume de base, ácido e da solução, podemos chegar a função do número de mols em relação ao volume de base adicionado a solução que teremos. Neste caso a concentração de mols de OH é maior que H<sup>+</sup>. Então temos:

$$
y = \frac{x - 15}{(15 + x).10} + 10^{-7}
$$

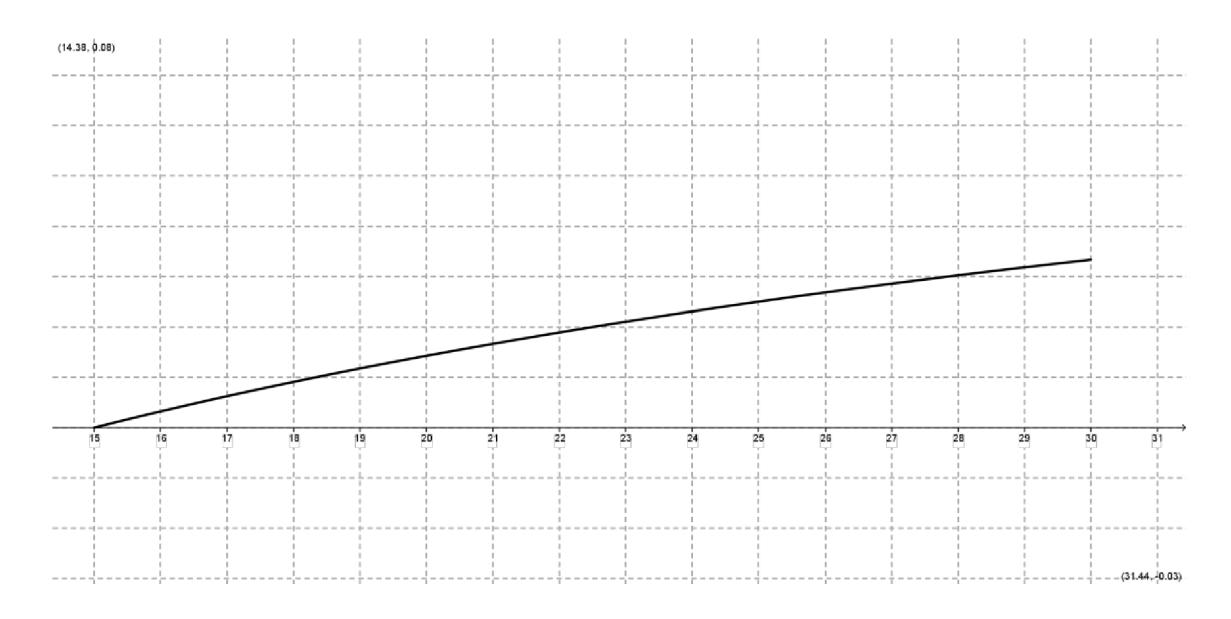

Com esta função, se torna mais fácil o cálculo do pH. Sendo x o volume de base adicionado ao ácido, temos:

$$
pH = -\log\left(\frac{x - 15}{(15 + x).10} + 10^{-7}\right) \quad para \quad 15 \le x \le 30
$$

### **4.9 CONSIDERAÇÕES FINAIS**

Ao final desta atividade espera-se que o aluno consolide fundamentos matemáticos e químicos e saiba relacionar as duas disciplinas. Além de possibilitar que o discente observe a aplicação dos conceitos matemáticos, extrapolando a ideia de operações e números em uma folha de papel. Outro aspecto relevante vinculado à atividade é o fato de permitir ensaios laboratoriais, que alteram a rotina do aluno e contribuem significativamente para a consolidação de conceitos em ambas as disciplinas.

Ao final desta atividade, podemos verificar com os alunos as funções e seus respectivos domínios que encontramos durante esta atividade. Segue abaixo um quadro com as funções:

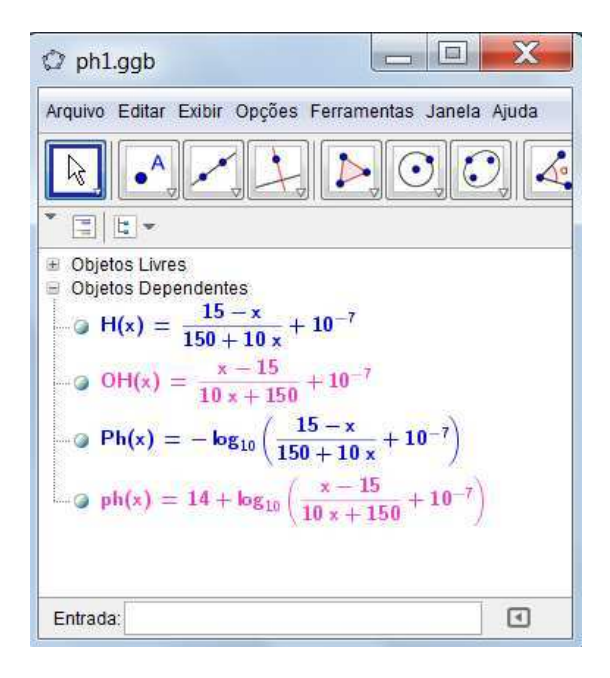

A primeira função em azul representa a concentração de ácido existente na solução de acordo com o volume de base adicionado a esta, sendo representada pela seguinte função  $H(x) = \frac{15 - x}{150 - 10} + 10^{-7}$  $150 - 10$  $f(x) = \frac{15 - x}{150 - 10} + 10^{-7}$  $\overline{a}$  $=\frac{15-}{1}$ *x*  $H(x) = \frac{15 - x}{150 - 10} + 10^{-7}$ .

A terceira função em azul representa o pH da solução em função da concentração de ácido presente na mesma, sendo obtido através da seguinte função

$$
Ph(x) = -\log\biggl(\frac{15 - x}{150 - 10x} + 10^{-7}\biggr).
$$

As funções acima têm domínio  $[0,15]$ . O valor  $10^{-7}$  somando às funções supracitadas é oriundo da concentração de  $H^+$  proveniente do fenômeno de autoionização apresentado pelas moléculas de água presentes na solução. Este valor só se torna significativo quando o volume de base adicionado é superior a 14,9999 ml e inferior a 15,0001 ml. Para volumes diferentes destes  $10^{-7}$  se torna desprezível.

A segunda função em rosa representa a concentração de base existente na solução de acordo com o volume de base adicionado a esta, sendo representada pela seguinte função  $OH(x) = \frac{x-13}{10-150} + 10^{-7}$  $10x + 150$  $f(x) = \frac{x-15}{10} + 10^{-15}$  $\ddot{}$  $=\frac{x-1}{10}$ *x*  $OH(x) = \frac{x-15}{10x+150} + 10^{-7}$ .

A última função em rosa representa o pH da solução em função da concentração de base presente na mesma, sendo obtido através da seguinte função  $ph(x) = -\log\left(\frac{x-15}{10x+150}+10^{-7}\right).$ 

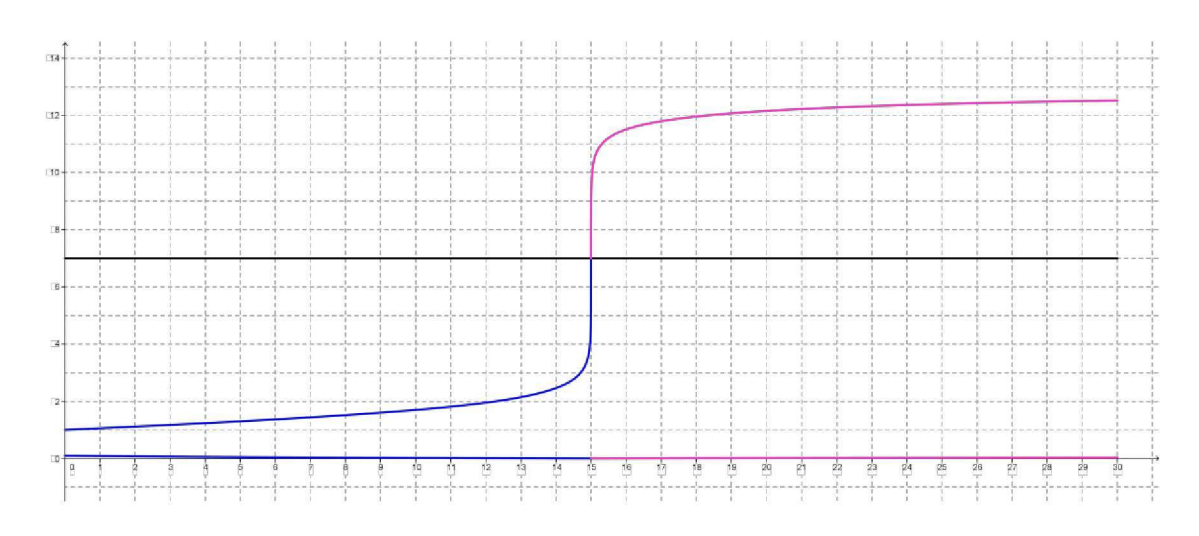

Ao final da atividade vamos mostrar para os alunos que a concentração molar da solução passou de  $10^{-1}$  para ordem de  $10^{-13}$  tendo uma queda de  $10^{12}$ . Devido a grande queda da concentração, logo há a necessidade de se usar os logaritmos, pois então construímos um gráfico na escala logarítmica que é mais viável.

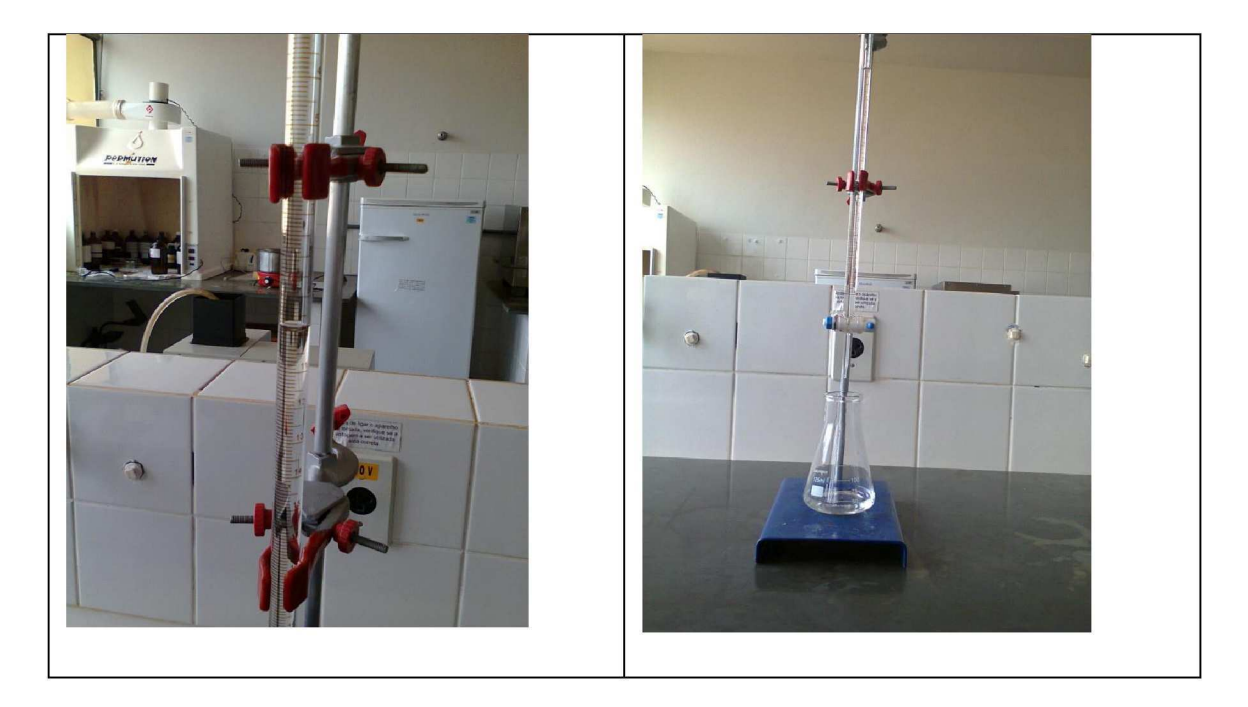

Segue uma tabela com fotos do experimento.

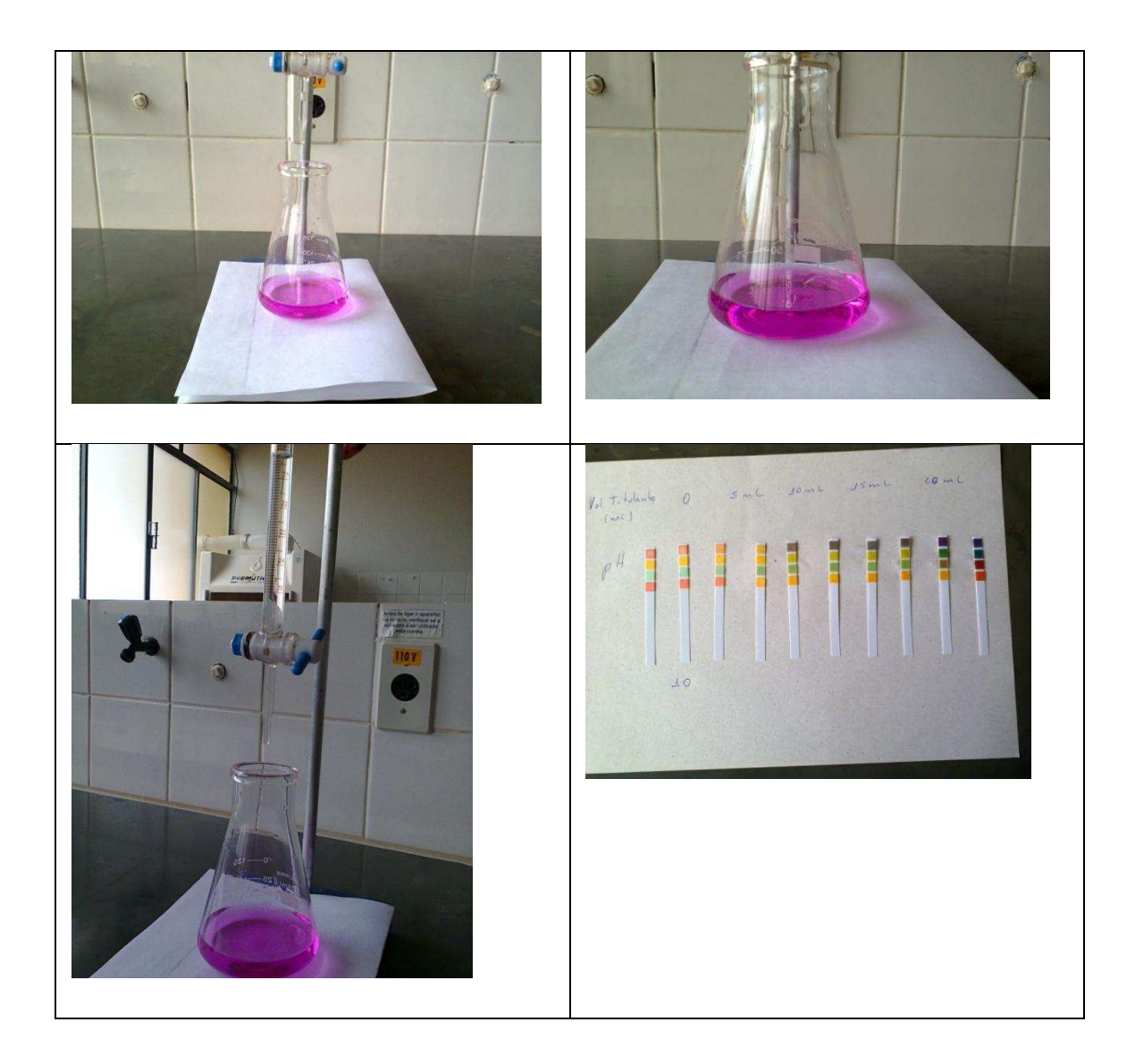

# **4.9.1 Tempo previsto**

O tempo previsto para esta atividade é de 6 a 8 aulas de 50 min. Sendo 1 aula para mostrar a montagem do material. E mais 5 ou 7 aulas para calcular o pH da solução, construir uma tabela com o volume de base, do ácido, da solução e o pH da solução. E com esta tabela construir os gráficos usando o Geogebra ou Excel.

### **4.9.2 Pré-requisito**

Nesta atividade os alunos irão aplicar conhecimentos sobre grandezas diretamente proporcionais, potência de 10, fatoração de números naturais e as propriedades operatórias de logaritmos. O professor deverá fazer uma revisão destes conceitos e, no caso das propriedades operatórias de logaritmos, apresentar aos alunos.

# **4.9.3 Recomendações metodológicas**

Esta atividade deverá ser feita em grupos de até 5 (cinco) alunos. Cada grupo deverá receber uma folha impressa com os procedimentos do experimento. Inicialmente o professor deverá fazer pelo menos uma mostra da montagem do experimento para os alunos. Nesta mostra ele deverá apresentar os materiais que serão utilizados e como será feita a mistura entre a base e o ácido. Ao ser adicionado base ao ácido vamos mostrar o pH através da fita de titulação e confirmar os valores encontrados através do cálculo do pH. Com estes cálculos, iremos construir uma tabela com informações, sobre o volume de ácido, da base, da solução, a concentração de base e ácido existente na solução e o cálculo do pH. Com estas informações, iremos construir o gráfico de pH em função do volume de base.

# **5. PÊNDULO SIMPLES**

De acordo com [9] :

*aliam movimento é dito oscilatório quando este movimento é periódico e tem seu sentido invertido regularmente. Como por exemplo, temos o pêndulo simples em um ambiente sem resistência do ar.*"

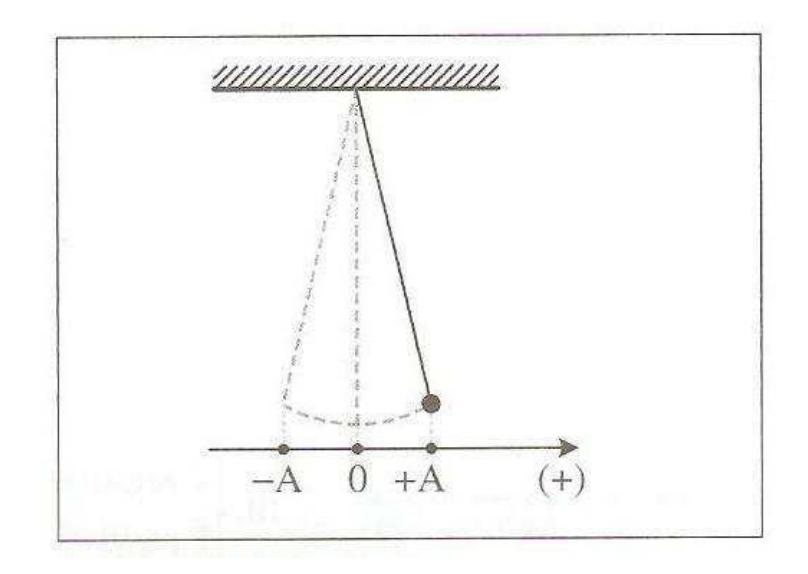

*³RSrQGXORVDLGDSRVLomR\$SDssa por O (posição de equilíbrio) e vai até ±A em um WHPSR¨WHP±A inverte o sentido, passa por O e depois chega em +A, também num lntervalo* ∆*t de tempo. Observe que a massa do pêndulo oscila simetricamente em torno* da posição O."

# **5.1 Objetivos**

As novas propostas para o ensino de trigonométrica desejam um aprendizado sem o aprofundamento algébrico das identidades trigonométricas, pois são poucos os alunos que se interessam pela área de exatas, então, segundo [1], devemos trabalhar mais as funções trigonométricas e suas aplicações:

*³2XWUR WHPD TXH H[HPSOLILFD D UHODomR HQWUHDSUHQGL]DJHPGH0DWHPiWLFD FRPR GHVHQYROYLPHQWR GH habilidades e competências é a Trigonometria, desde que seu estudo esteja ligado às aplicações, evitando-se o investimento excessivo no cálculo algébrico das identidades e equações para enfatizar os aspectos importantes das funções trigonométricas e da análise de seus gráficos. Especialmente para indivíduo que não prosseguirá seus estudos nas carreiras ditas exatas, o que deve ser assegurado são as aplicações da Trigonometria na resolução de problemas que envolvem inacessíveis, e na construção de* *modelos que correspondem a fenômenos periódicos. Nesse sentido, um projeto envolvendo também a Física pode ser uma grande oportunidade de aprendizagem significativa.*"

Assim, vamos projetar um pêndulo simples e reproduzir o seu movimento com o objetivo de acompanhar as posições da projeção deste pêndulo em relação à horizontal que será representado pelo eixo x e do movimento em relação à vertical que será representado pelo eixo y. Com as informações obtidas vamos montar uma tabela com o tempo e as posições e em seguida vamos construir um gráfico de linhas poligonais e procuramos a função que mais se aproxima deste gráfico.

Com a análise destes gráficos, esperamos que alguma função trigonométrica se aproxime do gráfico de linhas poligonais. E com esta função, mostrarmos que existirá outra função trigonométrica que representa a velocidade e a aceleração do pêndulo, usando intuitivamente conceitos de limite e derivada das funções trigonométricas. Assim, mostrando que a relação entre a variação das posições e a variação do tempo representa velocidade, e que a relação entre a variação da velocidade e a variação do tempo representa a aceleração.

Um destaque importante que devemos mostrar para os alunos é que vamos fazer uma aproximação destes movimentos, pois usaremos ângulos superiores a 5º o que não torna um movimento harmônico simples e um movimento que não é possível desprezar as forças de dissipativas (atrito e resistência do ar).

#### **5.2 Material usado**

Peso de chumbo ou um peso feito de bolinha de godê e cola adesivo (durepox), um fio de nylon (linha de pesca) ou barbante. Uma base de madeira com furos na parte superior como mostrado na figura abaixo.

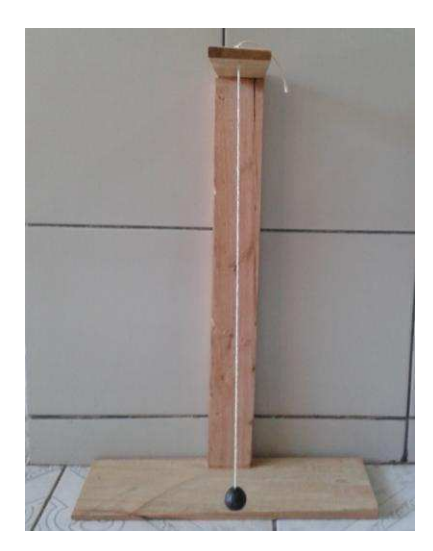

### **5.3 Procedimentos**

*Para construção da tabela com a projeção do pendulo na horizontal e vertical YDPRVXVDUXP VRIWZDUHGH ItVLFD ³Tracker é uma análise de vídeo livre e ferramenta de modelagem construída sobre a Física Open Source quadro (OSP) Java. Ele é projetado para ser usado em educação física*"

[Site]

http://translate.google.com.br/translate?hl=ptBR&sl=en&u=http://www.cabrillo.edu/~d brown/tracker/&prev=/search%3Fq%3Dsoftware%2Btracker%26client%3Dfirefoxa%26hs%3DaPr%26rls%3Dorg.mozilla:pt-BR:official Acesso em 16/07/2013 as 16 horas e 09 minutos.]

Com este programa podemos realizar uma filmagem de múltiplas posições, o mesmo informa as projeções na horizontal e vertical. Além destas posições são informados também os instantes, com estas informações podemos usar o software geogebra para a construção do gráfico de linhas poligonais. Com este gráfico vamos encontrar a amplitude horizontal e vertical e o tempo gasto (período) da oscilação. Com a amplitude encontramos o conjunto imagem de nossa função e com o tempo de cada oscilação encontramos o período de oscilação e com este tempo também podemos encontrar algumas translações que o gráfico possa sofrer.

# **5.4 O experimento é dividido em 5 etapas**

**1º ETAPA:** Filmagem do movimento do pêndulo;
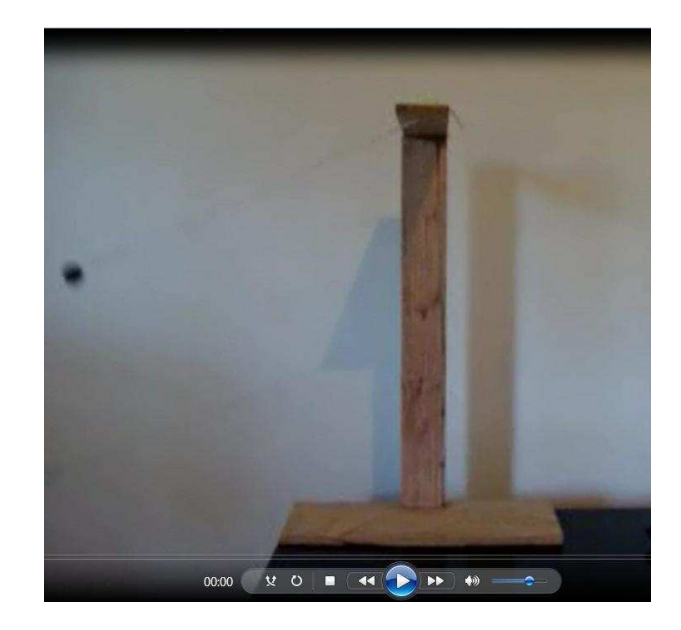

**2º ETAPA:** Transferir o vídeo para o software tracker.

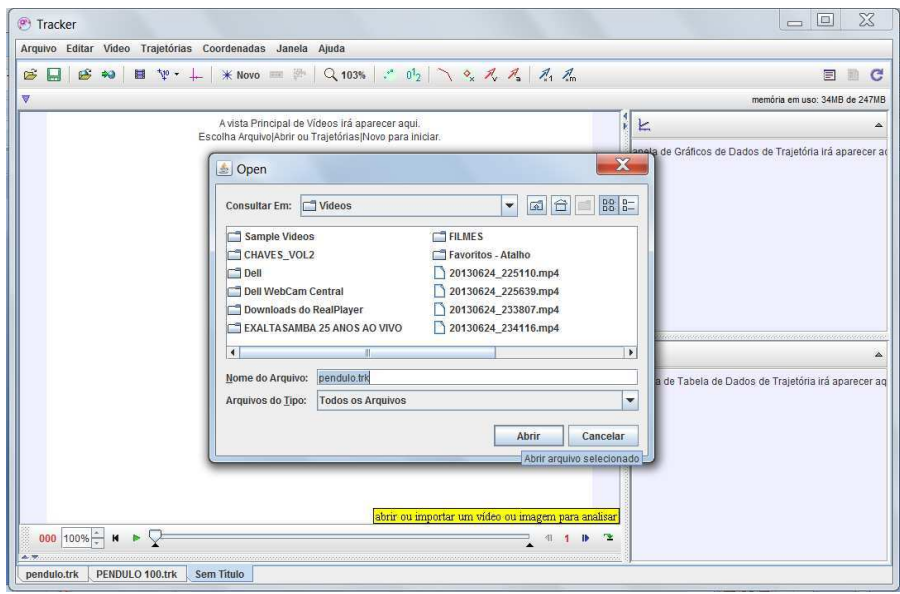

**3º ETAPA:** Ajustar no programa as ferramentas: eixos de coordenadas que serão usados para acompanhar a projeção do movimento do pêndulo em relação à horizontal e vertical. Fita métrica. Ponto de massa que é a ferramenta que acompanha o movimento da massa do pêndulo. E com estas ferramentas o software irá informar uma tabela com tempo, posição no eixo x e posição no eixo y. Este software também informa um gráfico do movimento em relação aos eixos coordenados, mas o nosso objetivo é com estas informações usar o software geogebra para construir o gráfico de linhas poligonais e em seguida encontrar a função que melhor se aproxima do movimento do pêndulo.

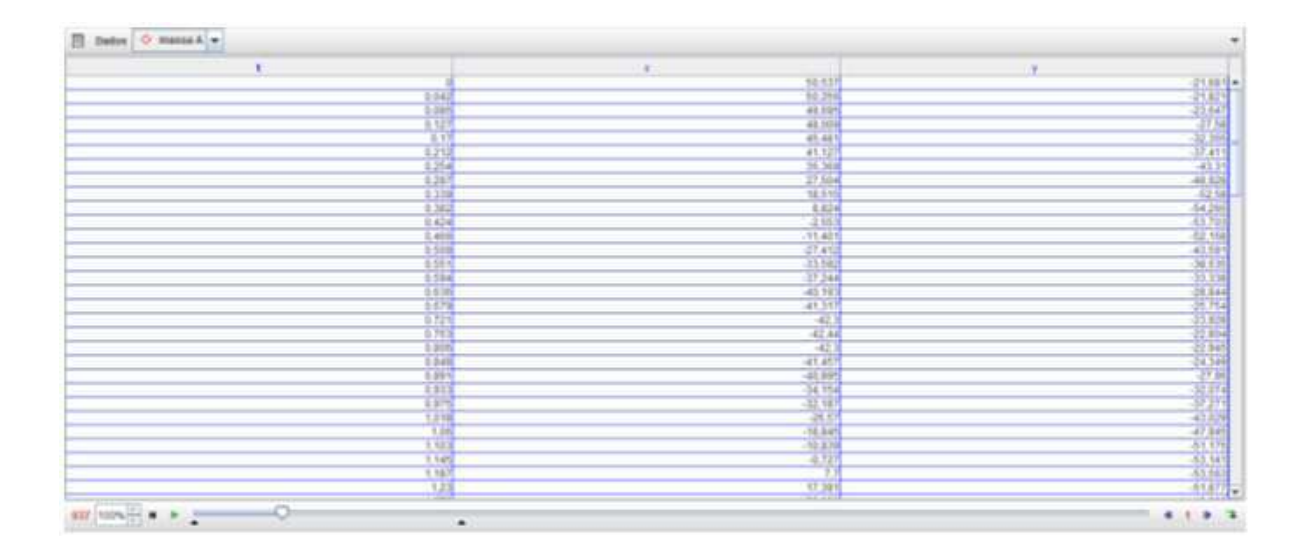

Além desta tabela, o software tracker informa também o gráfico movimento das projeções em relação aos eixos coordenados em relação ao tempo.

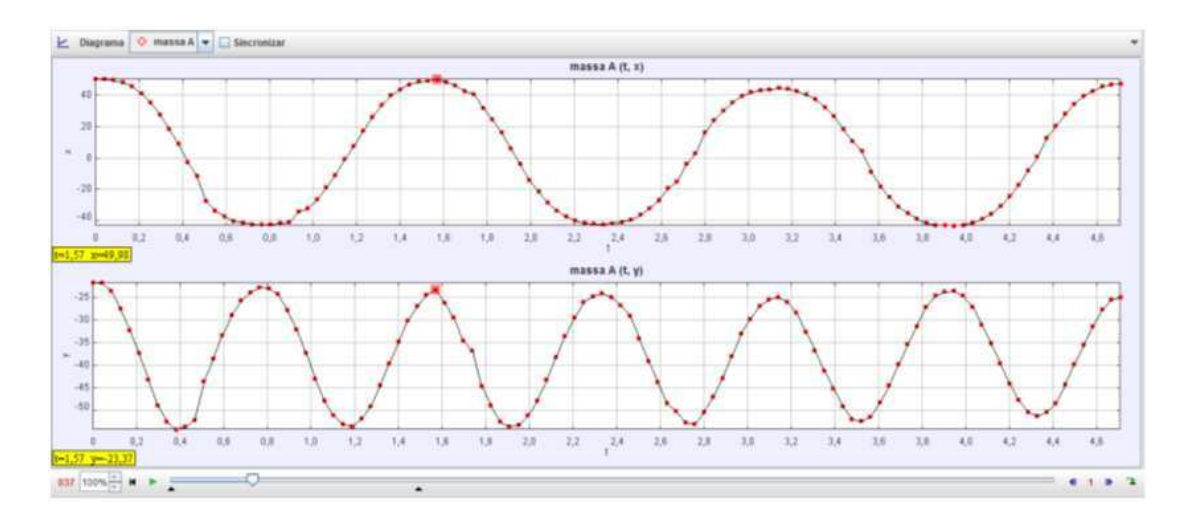

**4ª ETAPA:** Com esta tabela vamos inserir os dados na tabela do geogebra e construir o gráfico de linhas poligonais. Esta mesma atividade poderia ser feita com o uso de folhas de papel milimetrado e com esta atividade podemos desenvolver a interpretação dos alunos em relação à gráficos.

O primeiro gráfico informa as posições do eixo horizontal em relação ao tempo e o segundo gráfico informa as posições do eixo vertical em relação ao tempo. Com a tabela podemos também ter as posições do eixo x em relação ao eixo y, que mostra um pouco do movimento do pendulo em relação aos eixos coordenados, representado pelo terceiro gráfico. E com este gráfico, podemos encontrar a amplitude do movimento na vertical e horizontal.

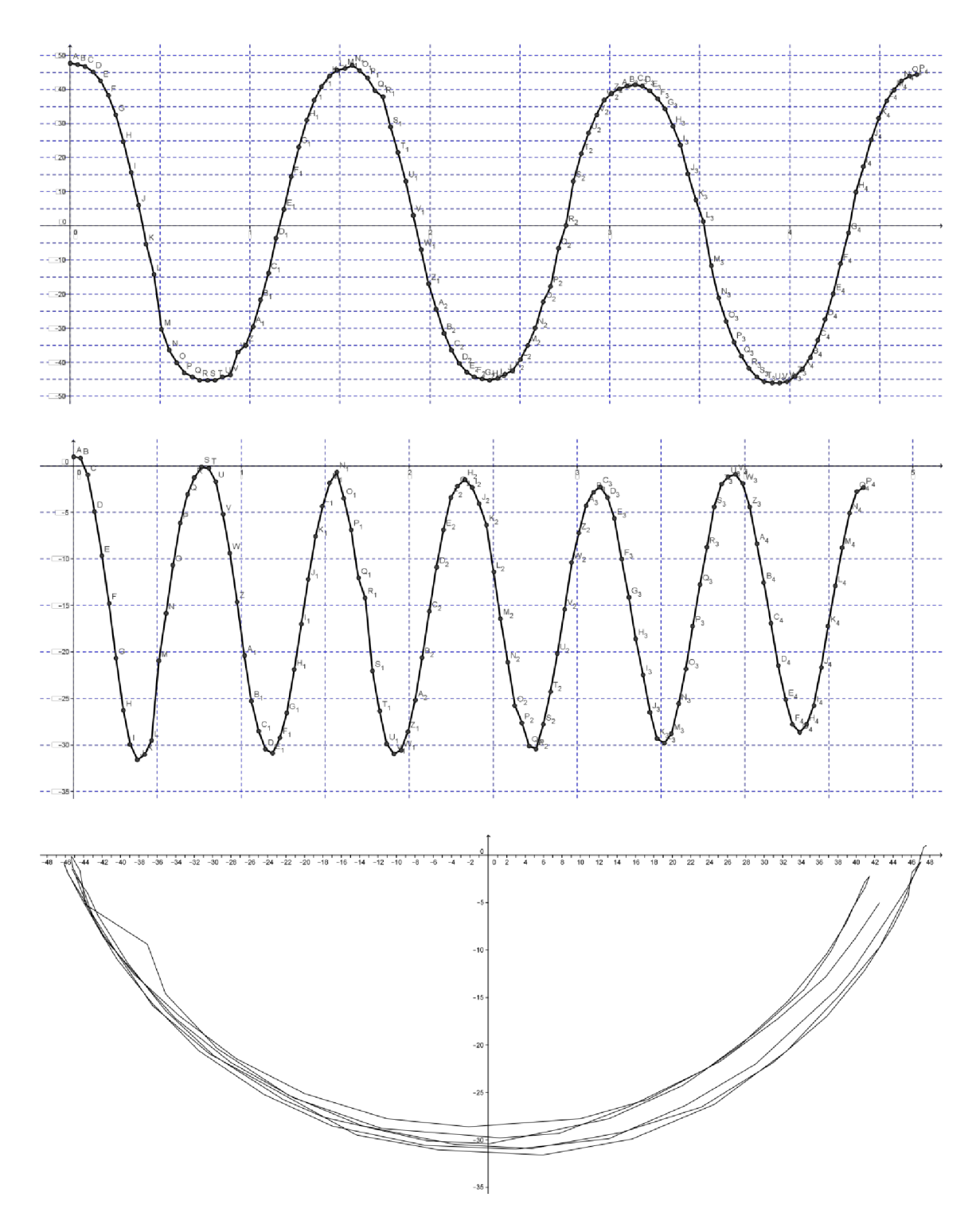

5ª ETAPA: Encontrar a função do movimento do pêndulo em relação aos eixos coordenados do movimento.

Vamos começar com o eixo x.

Com o gráfico podemos perceber que o movimento em relação a horizontal varia entre – 46 cm e + 49 cm então podemos dizer que o conjunto imagem é [- 46; +49]. A função que melhor representa este movimento é a função trigonométrica cosseno do tipo  $f(x) = a\cos(kx) + b$  e temos  $-1 \le \cos(x) \le 1$ .

Coma amplitudeque é o conjunto imagem e o intervalo de variação do cosseno vamos encontrar *a* e *b*.

Im = [-46,49] e
$$
-1 \le \cos(x) \le 1
$$
  
-46 = a.(-1) + b  $\rightarrow -a + b = -46$   
49 = a.1 + b  $\rightarrow$  a + b = 49

Temos então sistema.

$$
\begin{cases}\n-a+b = -46 \\
a+b = 49\n\end{cases}\n\rightarrow\n\begin{aligned}\n-a+b = -46 \\
+a+b = 49\n\end{aligned}
$$
\n
$$
2b = 3 \rightarrow b = \frac{3}{2} = 1,5
$$
\n
$$
a + 1,5 = 49 \rightarrow a = 47,5
$$
\n
$$
f(x) = 47,5\cos(kx) + 1,5
$$

Agora vamos encontrar *k.* O período da função é 1,57. O período da função trigonométrica cosseno é dado por *k*  $p = \frac{2\pi}{I}$  então vamos ter.

$$
p = 1,57 \to 1,57 = \frac{2\pi}{k} \to 1,57k = 2\pi \to k = 1,28\pi
$$

Logo, a função será  $f(x) = 47,5\cos(1,28\pi.x) + 1,5$  com domínio [0,5]. Construindo o gráfico ao lado do gráfico de linhas poligonais teremos:

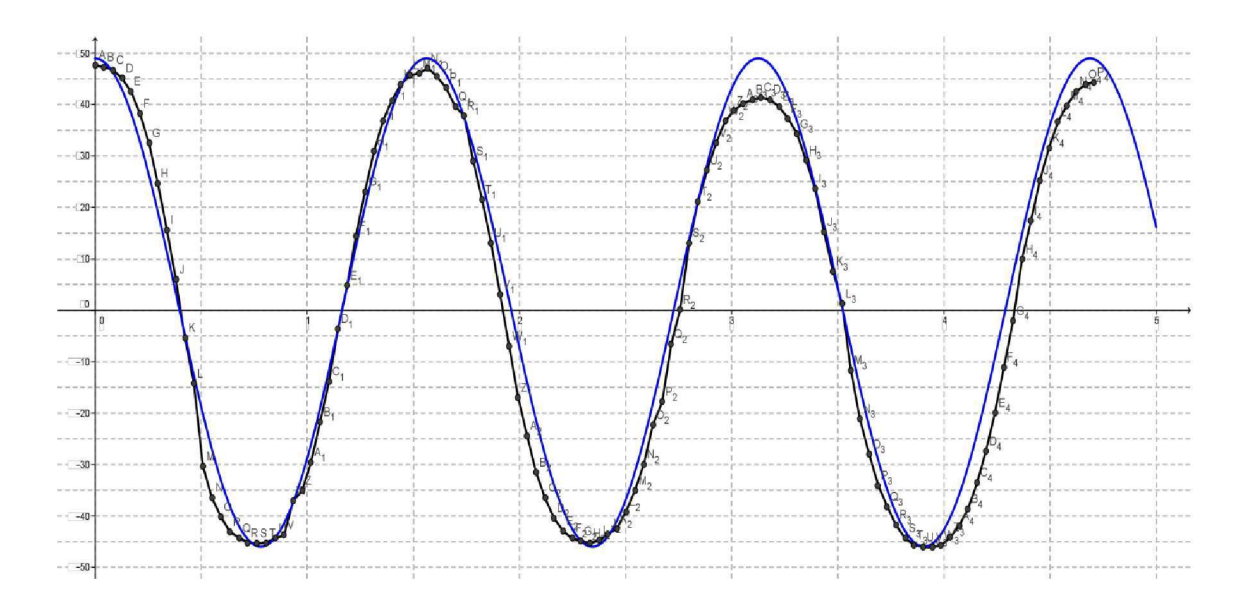

Com a função e o gráfico podemos fazer algumas perguntas:

Agora vamos observar o eixo y:

Com  $\mathbf{o}$ gráfico podemos perceber que o pêndulo se movimenta aproximadamente entre 1 cm e -32 cm, então a amplitude do movimento é de 1- $(-32)$  = 33. E que o conjunto imagem da nossa função será [1,-32]. A função que mais se aproxima do movimento e para melhor acompanhar o movimento é uma função trigonométrica, pois o movimento é periódico. Olhando no apêndice a melhor função será a função cosseno. E pelo gráfico temos que o período é de aproximadamente 0,79 segundos. Com estas informações temos que a função cosseno é do tipo  $f(x) = a\cos(kx) + b e - 1 \le \cos(x) \le 1.$ 

Com a amplitude que determina o conjunto imagem e com o intervalo de variação do cosseno vamos encontrar a e b.

Im = [-32,1] 
$$
e-1 \le \cos(x) \le 1
$$
  
\n $-32 = a(-1) + b \rightarrow -a + b = -32$   
\n $1 = a \cdot 1 + b \rightarrow a + b = 1$ 

Temos então sistema.

$$
\begin{cases}\n-a+b=-32 \\
a+b=1\n\end{cases}\n\rightarrow\n\begin{cases}\n-a+b=-32 \\
+a+b=1\n\end{cases}
$$
\n
$$
2b=-31\rightarrow b=\frac{-31}{2}=-15,5
$$
\n
$$
a-15,5=1\rightarrow a=16,5
$$
\n
$$
f(x)=16,5\cos(kx)-15,5
$$

Agora vamos encontrar  $k$ . O período da função é aproximadamente 0,79 segundos. O período da função trigonométrica cosseno é dado por  $p = \frac{2\pi}{k}$  então vamos ter.

$$
p = 0.79 \to 0.79 = \frac{2\pi}{k} \to 0.79k = 2\pi \to k = 2.55\pi
$$

Então a função será  $f(x) = 16,5\cos(2,55\pi.x) - 15,5$  com domínio [0,5]. Construindo o gráfico ao lado do gráfico de linhas poligonais teremos:

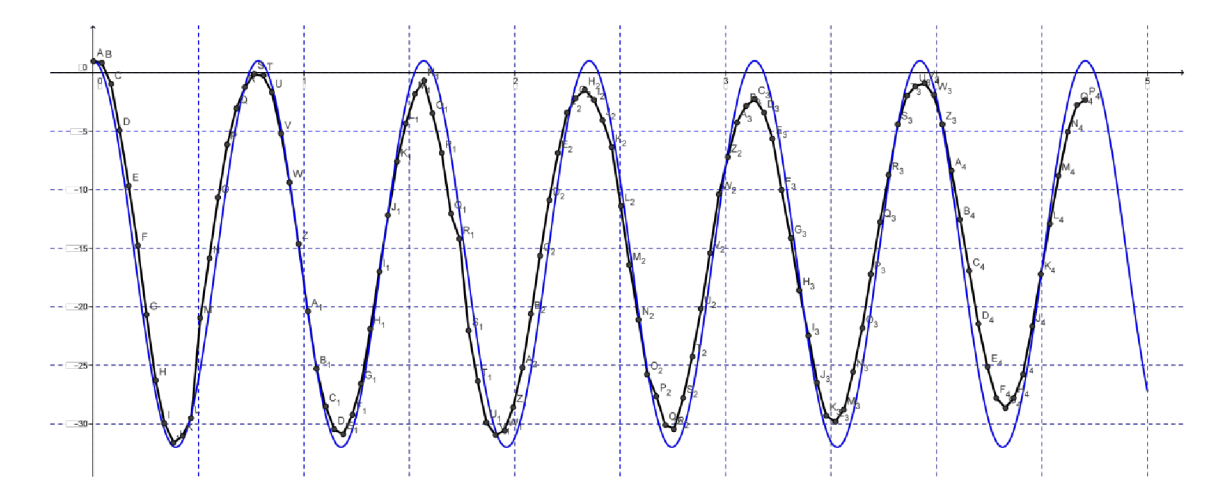

### Questões:

Todas as perguntas abaixo devem ser respondidas considerando desprezível todas as forças de resistência.

- 1- Qual é o período do experimento em relação à horizontal e vertical?
- 2- Qual é amplitude do movimento em relação à horizontal e vertical?
- 3- Em quais instantes o pêndulo se encontra na posição 25,25 cm na horizontal?
- **4-** Em quais instantes o pêndulo se encontra na posição -22,25 cm na horizontal?
- **5-** Qual é a posição do pêndulo na horizontal no instante 0,130 segundos?
- **6-** Qual é a posição do pêndulo na horizontal no instante 1,367 segundos?
- **7-** Em quais instantes o pêndulo se encontra na posição -3,834 cm na vertical?
- **8-** Em quais instantes o pêndulo se encontra na posição -29,789 cm na vertical?
- **9-** Qual é a posição do pêndulo na vertical no instante 0,261 segundos?
- **10-** Qual é a posição do pêndulo na vertical no instante 0,457 segundos?

### **5.5 Considerações Finais**

### **5.5.1 Tempo previsto**

O tempo previsto para esta atividade é de 6 aulas de 50 min. Sendo 2 aulas para filmagem do movimento do pêndulo, passar a filmagem para o software Tracker. E mais 2 aulas para encontrar a melhor função trigonométrica para o movimento do pêndulo em relação a horizontal e vertical. E mais 2 aulas para responder as perguntas.

## **5.5.2 Pré-requisito**

Nesta atividade os alunos irão aplicar conhecimentos sobre funções trigonométricas como encontrar a função, período, amplitude e construir o gráfico. Responder perguntas sobre as funções utilizando os arcos notáveis, assim necessitarão de demonstrar conhecimentos, competências e habilidades anteriormente adquiridas como:

#### **5.5.3 Recomendações metodológicas**

Esta atividade deverá ser feita em grupos de até 5 (cinco) alunos. Cada grupo deverá receber uma folha impressa com os procedimentos do experimento. Inicialmente o professor deverá fazer pelo menos uma mostra da montagem do experimento para os alunos. Nesta mostra, ele deverá apresentar como será feita a filmagem, a coleta das informações em um computador, mostrando como utilizar os recursos computacionais do software tracker que será fundamental para o desenvolvimento da atividade, pois, este que irá produzir as imagens múltiplas do movimento do pêndulo e assim sendo possível a coleta de informações sobre posição na horizontal e vertical de acordo com o tempo. A construção da tabela com estas informações, a construção dos gráficos, será utilizado o softwares Geogebra, e, finalmente, encontrar a lei de formação da função trigonométrica que melhor representa um movimento periódico.

# **Referências Bibliográficas**

[1] BRASIL. MEC. SEF. Parâmetros Curriculares Nacionais: Ensino Médio. Brasília, 1999.

[2] Dante, L. R. *Matemática: contexto e aplicações* / - 1 ed. - São Paulo: Ática, 2010.

[3] GASPAR, A. *Física: Mecânica /* - 1 ed. ± São Paulo: Ática, 2001.

[4] IEZZI, G. *Fundamentos de matemática elementar, 1: Conjuntos e funções/* Carlos Murakami, Osvaldo Dolce, Samuel Hazzan, José Nicolau Pompeo, Nilson Machado - 5 ed. - São Paulo: Atual, 1981.

[5] IEZZI, G. *Fundamentos de matemática elementar, 2: Logaritmos* / Carlos Murakami, Osvaldo Dolce, Samuel Hazzan, José Nicolau Pompeo, Nilson Machado - 5 ed. - São Paulo: Atual, 1981.

[6] IEZZI, G. *Fundamentos de matemática elementar, 3: Trigonometria* / Carlos Murakami, Osvaldo Dolce, Samuel Hazzan, José Nicolau Pompeo, - 4 ed. - São Paulo: Atual, 1980.

[7] LIMA, E. L. *A matemática do ensino médio - volume 1*/ Elon Lages Lima, Paulo Cezar Pinto Carvalho, Eduardo Wagner, Augusto César Morgado. - 9. ed. - Rio de Janeiro: SBM 2006.

[8] REVISTA CÁLCULO – ANO  $3$  – NÚMERO  $26$  – MARÇO DE 2013.

[9] Sarkis, N. A.; Pires, M. A. F. G.; *Física - Livro 3/* 1 ed. - São José dos Campos: Poliedro, 2009.

[10] SITE - *www.brasilescola.com/quimica/titulacao.htm -* Acessado em 01/07/2013 às 15 hrs.

[11] *SOFTWARE GEOGEBRA 4.2.28.0 ± SOFTWARE LIVRE.*

www.geogebra.org - Acessado em 27/03/2013 às 14 horas e 35 minutos.

[12] *SOFTWARE TRACKER* ± *SOFTWARE LIVRE* www.cabrillo.edu/~dbrown/tracker/ - Acessado em 15/07/2013 às 16 horas e 09 minutos.

[13] STEWART, J. *Cálculo: Volume 1/5* ed. - São Paulo: Pioneira Thomson Learning, 2006.